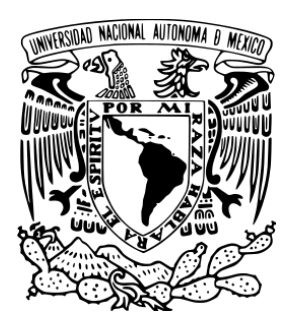

UNIVERSIDAD NACIONAL AUTÓNOMA DE MÉXICO

FACULTAD DE ESTUDIOS SUPERIORES ARAGÓN

# "DESEMPEÑO PROFESIONAL COMO DESARROLLADOR DE SOFTWARE"

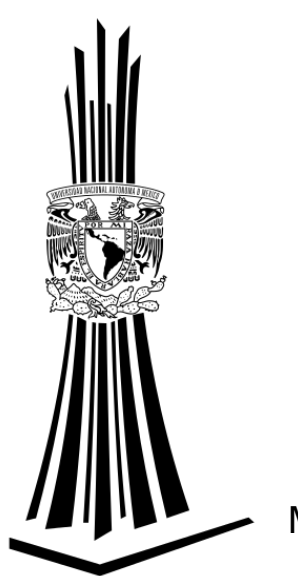

INFORME DEL EJERCICIO PROFESIONAL QUE PARA OBTENER EL TÍTULO DE: INGENIERO EN COMPUTACIÓN P R E S E N T A: SALVADOR SALAZAR SÁNCHEZ

ASESORA: ING. BLANCA ESTELA CRUZ LUÉVANO

MÉXICO **2015** 

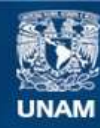

Universidad Nacional Autónoma de México

**UNAM – Dirección General de Bibliotecas Tesis Digitales Restricciones de uso**

#### **DERECHOS RESERVADOS © PROHIBIDA SU REPRODUCCIÓN TOTAL O PARCIAL**

Todo el material contenido en esta tesis esta protegido por la Ley Federal del Derecho de Autor (LFDA) de los Estados Unidos Mexicanos (México).

**Biblioteca Central** 

Dirección General de Bibliotecas de la UNAM

El uso de imágenes, fragmentos de videos, y demás material que sea objeto de protección de los derechos de autor, será exclusivamente para fines educativos e informativos y deberá citar la fuente donde la obtuvo mencionando el autor o autores. Cualquier uso distinto como el lucro, reproducción, edición o modificación, será perseguido y sancionado por el respectivo titular de los Derechos de Autor.

A Frida y Emilio.

Hijos, no espero que sigan mis pasos, sigan su propio camino. Espero lo mejor de ustedes, y me esforzaré por que así lo hagan. Mi legado será su educación.

Los ama papá.

#### DESEMPEÑO PROFESIONAL COMO DESARROLLADOR DE SOFTWARE

# **ÍNDICE**

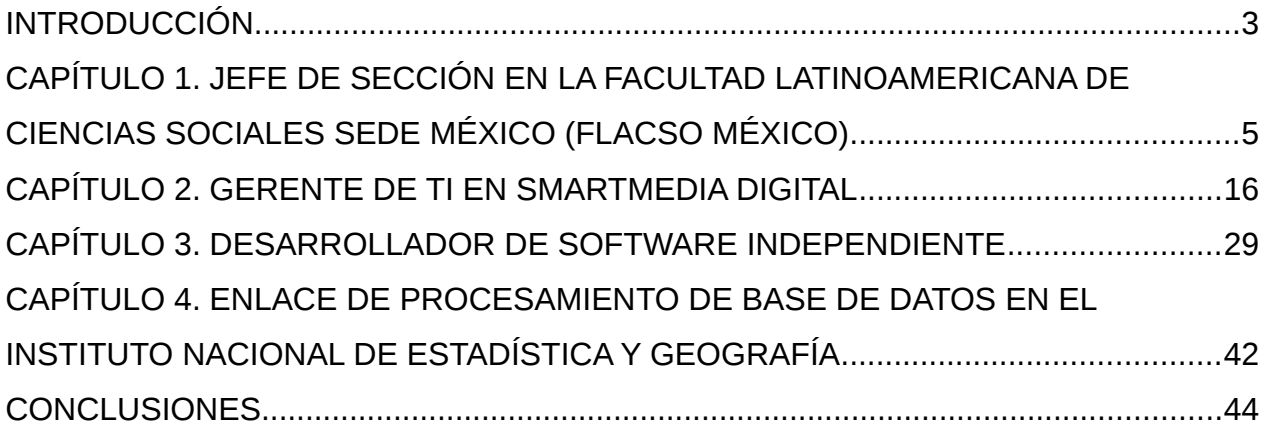

#### <span id="page-4-0"></span>**INTRODUCCIÓN**

El ingreso al ámbito laboral del recién egresado de la carrera de Ingeniería en Computación le permite dar cuenta de la importancia que tiene la preparación académica para afrontar los retos y desafíos a los que se enfrentará en una realidad que exige soluciones, pide propuestas o simplemente que dejan en las manos del recién egresado la toma de decisiones "adecuadas" para el mejor desarrollo del proyecto.

Como egresado, se cuenta con la capacidad para confrontar las situaciones que se presentaban en el trabajo cotidiano, sin embargo, al ir adquiriendo experiencia se debe mantener la capacitación, dado que los conocimientos adquiridos en la escuela son limitados y el medio laboral se vuelve cada vez más exigente en la selección de personal.

Dada la consideración anterior se debe continuar con la preparación profesional tomando cursos de actualización. En lo personal, con la finalidad de formalizar los conocimientos adquiridos por experiencia en el área de desarrollo de software utilizando páginas dinámicas en HTML, quien suscribe ingresó al "Diplomado de Desarrollo e Implementación de Sistemas con Software Libre en Linux" impartido en Centro Mascarones de la UNAM. De esta manera se reforzó la habilidad para el desarrollo de sistemas web con el lenguaje de programación PHP, visto en el diplomado antes mencionado.

Al contar con los conocimientos en el desarrollo de sistemas web, se buscó complementarlo con otros conocimientos enfocados en la administración de base de datos, ya que para brindar soluciones más eficientes, es importante almacenar los datos procesados en una base de datos, que permita su consulta posterior, y facilite la toma de decisiones. Este tipo de desarrollos son cada vez más solicitados dada la facilidad de acceso que permiten, sin restricción de horario o lugar geográfico. Por esta razón, se ingresó al "Diplomado de Administración de Base de Datos" que imparte el Centro Coapa de la UNAM.

3

Con la experiencia que se adquirió, además de tener un interés personal sobre la materia, nos perfilamos como Desarrollador de Software especializado en aplicaciones web.

En torno a los sistemas web se comenzó el desempeño profesional, y desde esa perspectiva se ha dado nuestra experiencia. Se ha participado en el desarrollo de sistemas en diferentes ámbitos, tales como: educación a distancia, congresos, encuestas, concursos y censos de gobierno.

Mediante la experiencia adquirida se nos ha permitido la participación en desarrollo tanto de manera individual, así como la coordinación de un equipo de desarrollo.

En los siguientes capítulos se describirán las actividades en las que nos hemos desempeñado como ingeniero de software a través de los últimos empleos debido a haber estudiado la carrera de Ingeniería en Computación.

### <span id="page-6-0"></span>**CAPÍTULO 1. JEFE DE SECCIÓN EN LA FACULTAD LATINOAMERICANA DE CIENCIAS SOCIALES SEDE MÉXICO (FLACSO MÉXICO)**

La Facultad Latinoamericana de Ciencias Sociales sede académica México, mejor conocida como FLACSO México, es un organismo internacional creado por acuerdo del Gobierno Mexicano y FLACSO en 1975. Su principal actividad es la enseñanza en el ámbito de las ciencias sociales.

Se realizó el ingresó a la institución en 2006, para cubrir una vacante en un puesto de nueva creación con el objetivo de realizar la administración de un sistema gestor de aprendizaje (LMS por sus siglas en inglés) que ayudaría a cubrir la demanda de esta forma de impartición de cursos en línea. Ya contábamos con experiencia en el ámbito de la educación a distancia, por lo que cuando se encontró esta oportunidad laboral fuimos el candidato que cubrió el perfil buscado. Las actividades que se nos encomendó en primera instancia, fue como ya se mencionó, realizar la administración de un sistema de gestión de aprendizaje (LMS) llamado Moodle® (www.moodle.org). Mediante este gestor se tenían cinco cursos en plena ejecución.

La decisión de crear el nuevo puesto de trabajo se debió a que se habían encontrado dificultades durante el desarrollo de los cursos, ya que el servidor donde se encontraba alojada la aplicación era una máquina PC cuyas características (memoria RAM, capacidad del disco duro, y velocidad de procesador) eran insuficientes para satisfacer la demanda que en ese momento requerían los cursos, de tal forma que la conexión era lenta, e incluso el servicio colapsó en más de una ocasión. Además de las dificultades por las deficiencias de la máquina en cuestión, tampoco se contaba con un recurso humano que se encargara de atender las incidencias ocurridas, e incluso de administración.

Uno de los problemas que se detectaron al tomar la administración del sistema, fue que la versión de Moodle® no estaba actualizada, se contaba en ese momento con la versión 1.6.3, y la más actual para entonces, era la versión 1.8, por lo que se planteó llevar a cabo una actualización de dicho sistema a fin evitar tener problemas de seguridad por deficiencias en el código del sistema (figura 1.1).

5

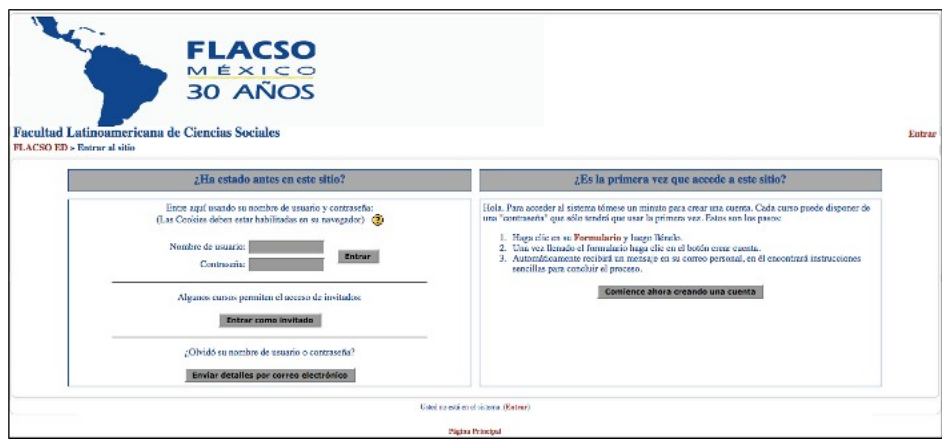

Figura 1.1 Sistema Moodle® versión 1.6.3

La propuesta de actualización de la versión y la adquisición del servidor fue aprobada, por lo que se procedió a instalar y configurar el servidor para su puesta a punto con los siguientes servicios: Apache®, PHP®, MySQL® y correo electrónico.

Se realizó la instalación y configuración de Moodle® 1.8 en el servidor, y se ejecutó la migración de cursos al sistema actualizado. Con esta acción, se mejoró el desempeño de los cursos y el tiempo de respuesta del servidor disminuyó, por lo que la experiencia de los participantes en el curso se volvió positiva (figura 1.2).

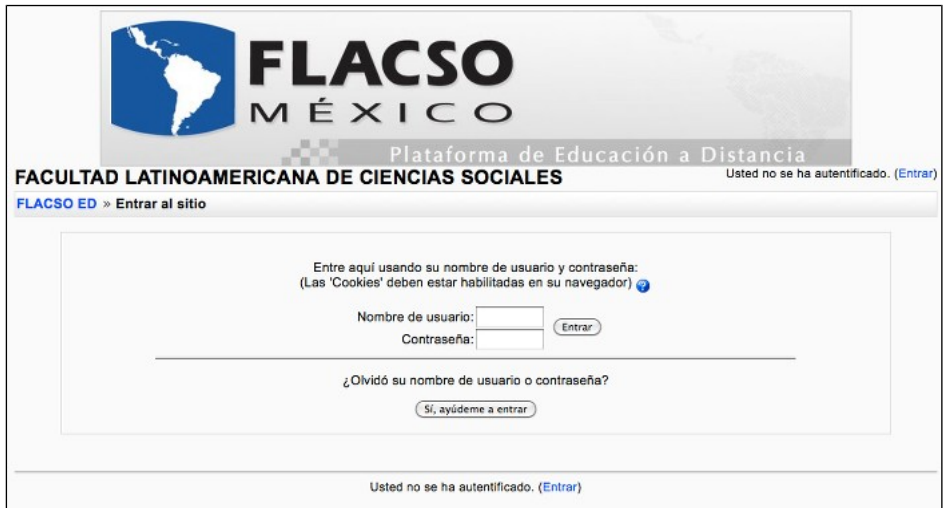

Figura 1.2. Sistema Moodle® versión 1.8

Para salvaguardar la integridad de la información que se estaba generando en

los cursos en línea, se llevaba a cabo la realización de respaldos de la base de datos y los archivos de tarea enviados al servidor por los alumnos. Esta actividad se ejecutaba todos los días a fin de evitar la menor pérdida de información. También se realizaba la actualización del sistema operativo de manera cotidiana para aplicar los parches y evitar vulnerabilidades en el servidor.

En lo que respecta a la administración del sistema Moodle®, la labor consistía en:

- Administración de usuarios: Agregar, editar y eliminar usuarios (alumnos y profesores).
- Administración de cursos: Agregar, editar y eliminar cursos y recursos (chat, foro de discusión, envío de tarea, subir lecturas).
- Soporte técnico: Asesoría de usuarios en el uso de la plataforma, seguimiento de incidencias, generación de reportes.

Cuando había una nueva versión del sistema Moodle®, se procedía a realizar una actualización por lo que se ejecutaron las siguientes actividades:

- Respaldo de base de datos.
- Respaldo de archivos de cada curso (tareas enviadas, documentos para lectura, presentaciones en Power Point, entre otros).
- Instalación de la nueva versión del sistema Moodle®.
- Configuración del sistema Moodle®.
- Ejecución de la herramienta de migración misma del sistema Moodle®.

Una vez concluida la actualización, se revisaba el funcionamiento de los cursos para verificar que no hubiera alteraciones de los contenidos o un funcionamientos incorrecto de los módulos disponibles.

Debido a que contaba con experiencia en el desarrollo de aplicaciones web, se nos fue involucrando en otras actividades concernientes a ese ámbito, por lo que se participó en diversos proyectos para el desarrollo de sistemas vía web.

Por ejemplo, con el propósito de mantener el control de las asistencias de

soporte técnico solicitadas por los usuarios de la institución, se nos encomendó desarrollar una aplicación para llevar a cabo este control. Por medio del sistema, se realizaba la captura de los datos correspondientes a la persona que solicitaba el servicio, tipo de atención que requería, y datos de contacto (figura 1.3).

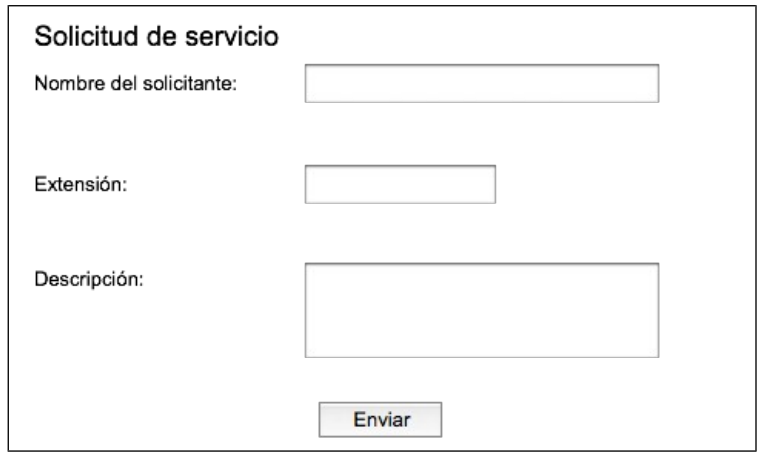

Figura 1.3. Prototipo de Solicitud de servicio

Con lo cual se desplegaba la lista de los servicios solicitados (figura 1.4), de esta forma, el área de soporte técnico llevaba un control de todos los servicios atendidos. Una vez que el personal de soporte técnico atendía la solicitud, debía llenar los datos correspondientes a la atención prestada con los datos sobre cual fue el asunto o problema a resolver, fecha de atención y observaciones. Para el desarrollo de esta aplicación se utilizó el lenguaje de programación PHP® (lenguaje de programación de propósito general especializado para desarrollo web. http://www.php.net) con el manejador de base de datos MySQL® (gestor de base de datos relacional. http://www.mysql.com).

| Solicitudes |                          |                                                |                |                              |                                       |                   |               |  |  |  |  |
|-------------|--------------------------|------------------------------------------------|----------------|------------------------------|---------------------------------------|-------------------|---------------|--|--|--|--|
|             | <b>ID QUIEN SOLICITA</b> | <b>ASUNTO</b>                                  | <b>ESTATUS</b> | <b>FECHA SOLICITUD</b>       | <b>FECHA ATENCIÓN</b>                 | <b>ASIGNADO A</b> | <b>EDITAR</b> |  |  |  |  |
|             | <b>FAUSTO AGUILAR</b>    | Configuración de impresora                     | En proceso     | 10-OCT-2010 9:32             | 10-OCT-2010 9:39                      | <b>JUAN PEREZ</b> | editar        |  |  |  |  |
| 2           |                          | ESPERANZA ROJAS No se recibe corre electrónico | Nueva          | 10-OCT-2010 9:40             |                                       | <b>JUAN PEREZ</b> | editar        |  |  |  |  |
| 3           | <b>ARACELI PEREZ</b>     | PC no enciende                                 |                | En proceso 10-OCT-2010 10:03 | 10-OCT-2010 10:10 ROBERTO AN editar   |                   |               |  |  |  |  |
| 4           | <b>RUBEN FLORES</b>      | Impresora no funciona                          | En proceso     | 10-OCT-2010 10:21            | 10-OCT-2010 10:25 MARCO JUAREZ editar |                   |               |  |  |  |  |
| 5           | JOSE HERNANDEZ           | Realizar respaldo de archivos                  | Nueva          | 10-OCT-2010 10:39            |                                       | ROBERTO AN editar |               |  |  |  |  |

Figura 1.4. Prototipo de lista de servicios solicitados

Por otra parte, el sitio oficial de la FLACSO México presentaba de forma centralizada la información de cada uno de los departamentos que así lo requerían, como por ejemplo, la información de la institución (acerca de la FLACSO México), servicios de la biblioteca, publicaciones realizadas, investigadores, información de los posgrados, entre otros.

El sitio estaba desarrollado solamente con archivos de código HTML, por lo que al realizar las actualizaciones de información en el código, la actividad era laboriosa y compleja debido a la gran cantidad de etiquetas HTML que contenía por las tablas y otros vínculos.

Con la finalidad de mantener una administración más eficiente de los contenidos y de la información se realizó la propuesta de dividir el sitio principal en micro-sitios, los cuales estarían administrados por cada una de las áreas que requerían mantener una constante actualización de información. De esta manera, no tendrían que depender directamente del área de TI, y cada área realizaría la actualización de datos en el momento que lo requiriera.

Se crearon los micro-sitios:

- FLACSO México
- Investigación
- Educación a distancia
- Publicaciones
- Biblioteca
- UMIE

Para realizar la implementación de los micro-sitios se empleó el sistema administrador de contenidos (CMS por sus siglas en inglés) Joomla ®, sobre una base de datos MySQL® (ver de la figura 1.5 a la figura 1.9).

Se dio uniformidad a cada uno de los micro-sitios de manera que se mantuviera una misma identidad gráfica y con ello lograr la integración de los micro-sitios generando la sensación de estar dentro de un mismo sitio. Para ello, se empleó un

mismo tema (también conocido como skin o theme), se agregaron encabezados para interrelacionar los sitios de manera que se pudiera navegar entre los contenidos y facilitar el acceso de un sitio a otro, logrando así una independencia de contenidos, y de administración.

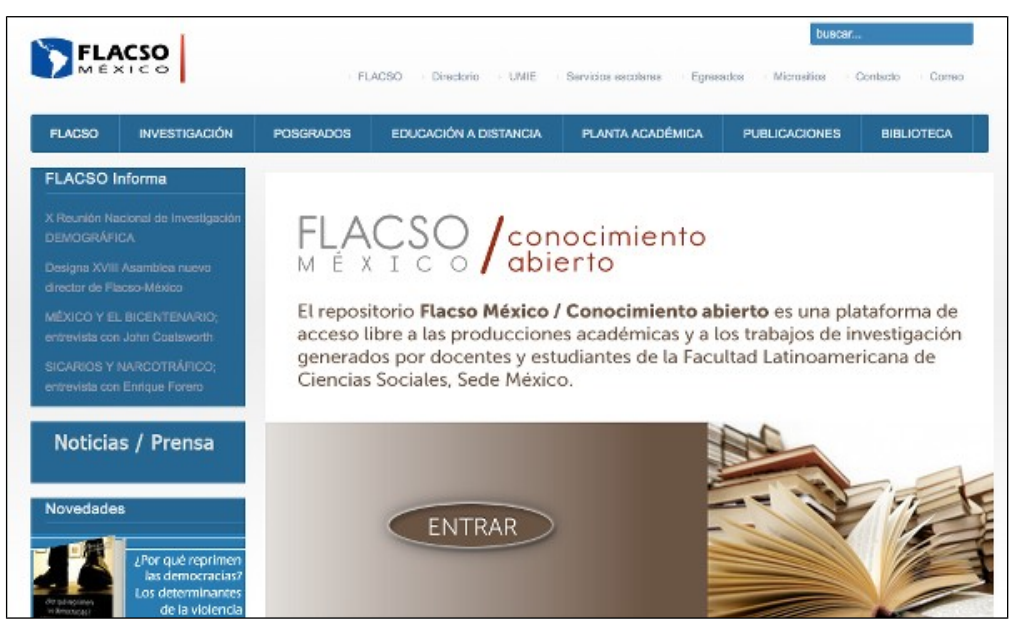

Figura 1.5. Micro-sitio de la Página principal

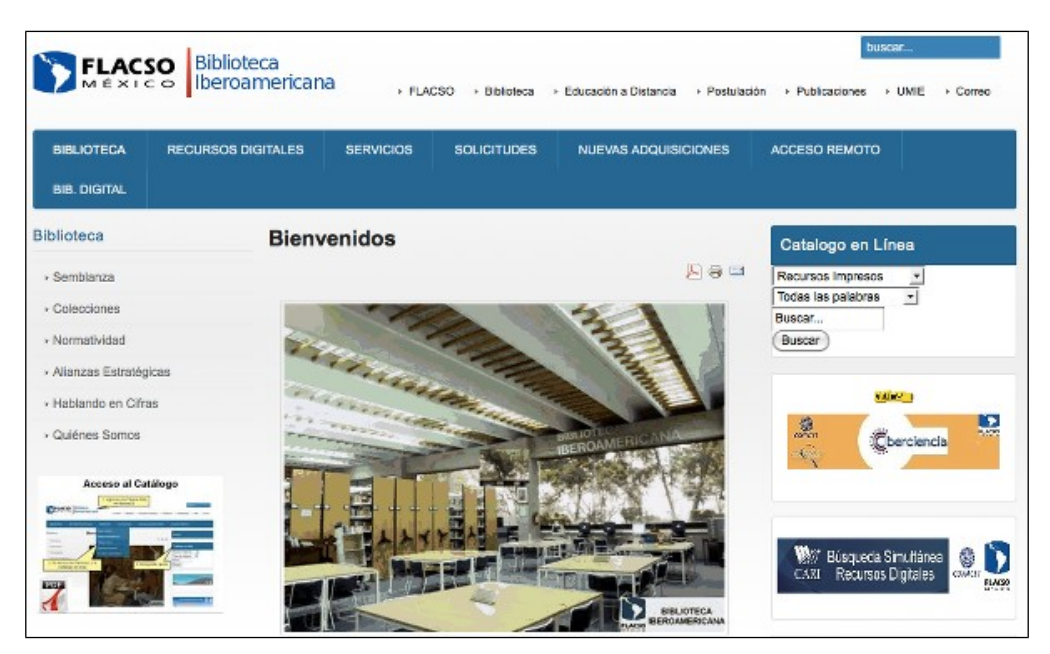

Figura 1.6. Micro-sitio de la Biblioteca

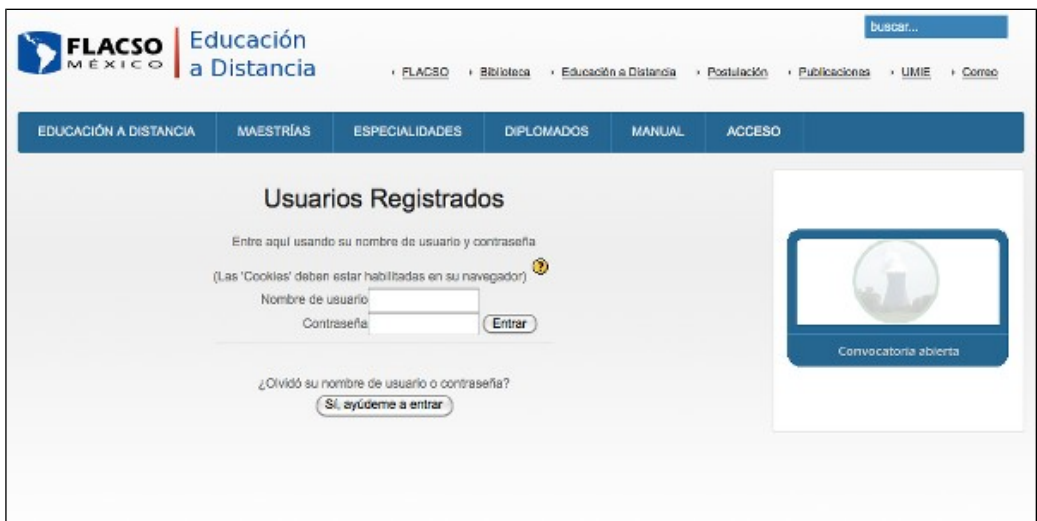

Figura 1.7. Micro-sitio de Educación a distancia

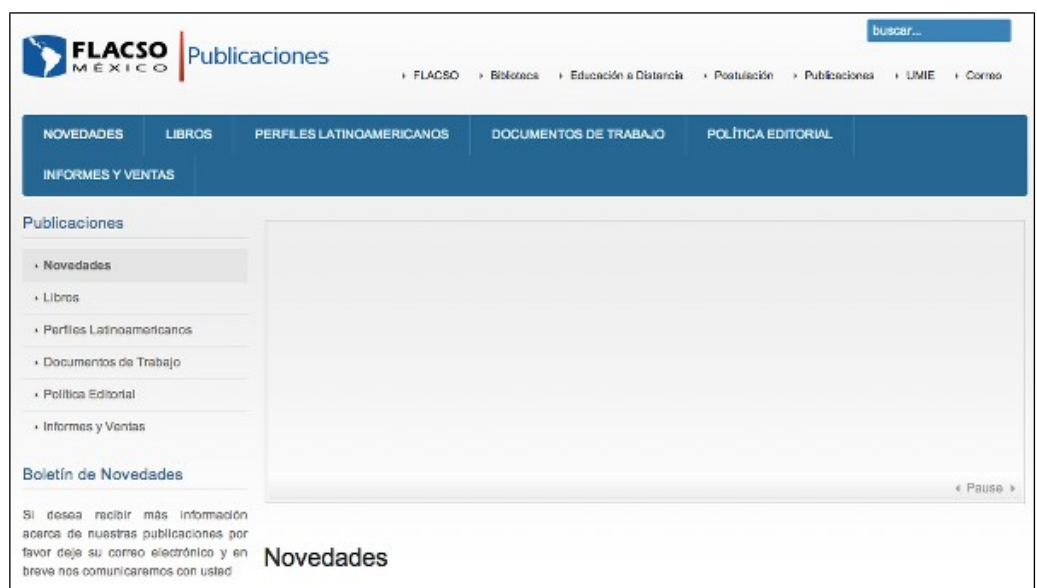

Figura 1.8. Micro-sitio de Publicaciones

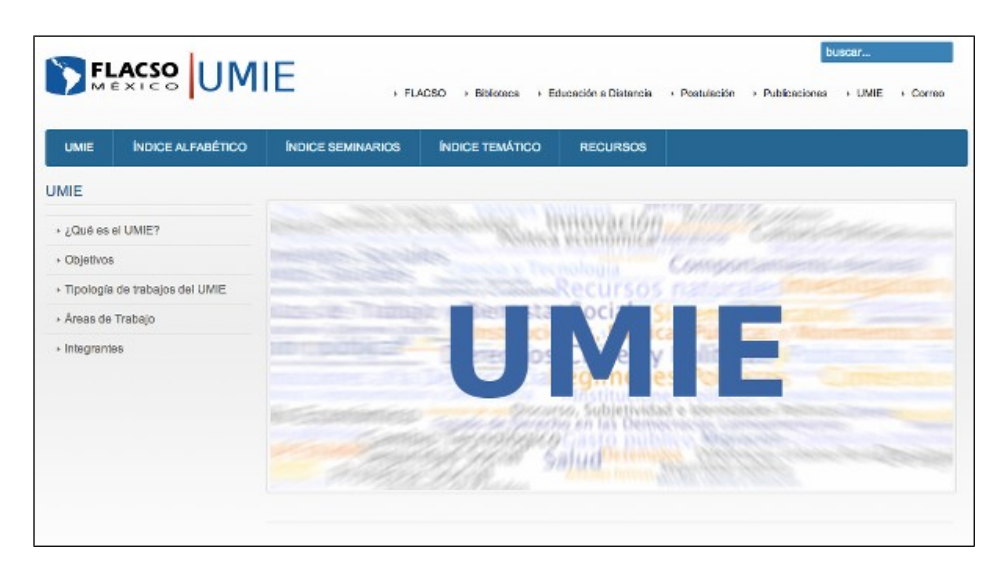

Figura 1.9. Micro-sitio de la Unidad de Métodos e Información Estadística (UMIE)

Posteriormente, se realizó una solicitud para implementar una herramienta que permitiera a la institución contar con blogs a disposición de la comunidad. Para ejecutar esta solicitud se instaló y configuró una aplicación de software libre llamado WordPress®. De esta manera se pudo cubrir la solicitud y ofrecer a investigadores, académicos y alumnos un nuevo servicio para crear espacios de discusión y comunicación (figura 1.10).

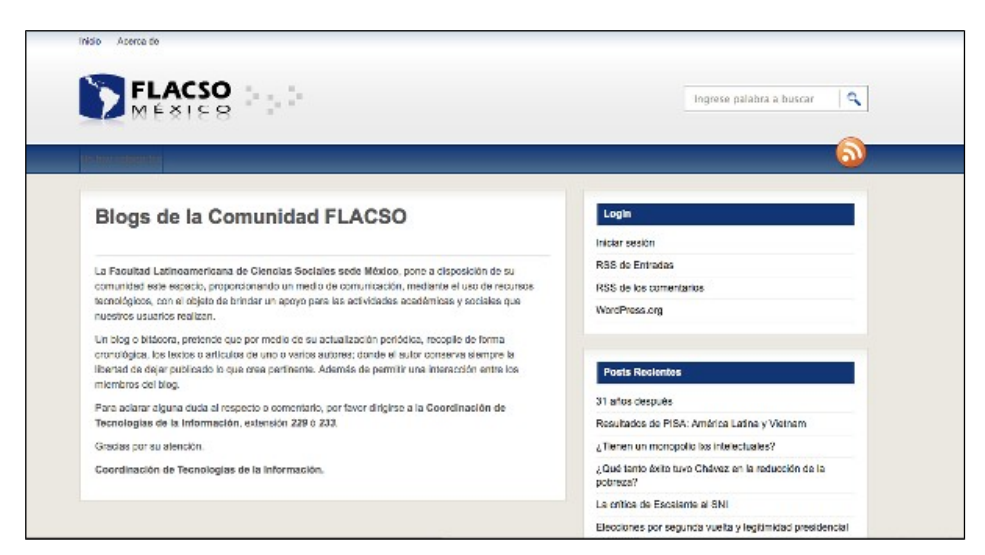

Figura 1.10. Sitio de blogs de la comunidad FLACSO México

Durante nuestra estancia en la FLACSO México, nos enfrentamos a retos que nos llevaron a buscar soluciones más óptimas en el ámbito del desarrollo de software. Tal fue el caso en el que se entregó a la institución por parte de la sede FLACSO Ecuador, el código fuente de un sistema de administración escolar que controlaría las inscripciones de alumnos, calificaciones, académicos y materias. La situación que se presentó fue que el funcionamiento de la aplicación no correspondía con las reglas de negocio para FLACSO México, por lo que sería necesario realizar modificaciones sobre el código entregado a fin de adaptarlo a las necesidades de la institución. No era la primera vez que debiéramos retomar un código para ajustar el sistema, sin embargo, la falta de calidad del software que se le entregó a FLACSO México por parte de FLACSO Ecuador nos hizo tomar conciencia de la importancia que tiene la etapa de diseño del sistema, que permita mantenerlo y modificarlo con facilidad, extender sus funcionalidades, o ubicar con precisión una funcionalidad para su corrección, manteniendo su estabilidad y estructura robusta. Pues bien, este sistema era de una estructura compleja, por lo que al modificar un archivo de código repercutía en el mal funcionamiento de otro, lo que traía por consecuencia una inestabilidad en su ejecución. A pesar de que nuestra labor se limitó a realizar el mantenimiento de la aplicación únicamente, consideré importante usar mejores prácticas con el fin de desarrollar software de calidad, robusto y confiable.

Además de acercarnos a buenas prácticas en el desarrollo de sistemas, se buscó de forma complementaria aprender a desarrollar en Java, un lenguaje de programación orientado a objetos con reputación de robusto, y una gran cantidad de bibliotecas, lo que permite una amplia capacidad de posibilidades de desarrollo, tanto en aplicaciones de escritorio como en aplicaciones vía web. Con esta inquietud, nos inscribimos en el 4to. Diplomado Java Master, impartido en la FES Aragón.

Al concluir el curso, nos ayudó a repasar el concepto de programación orientada a objetos, y se conoció el patrón de diseño Modelo – Vista – Controlador (conocido como MVC, por sus siglas en inglés, ver figura 1.11),

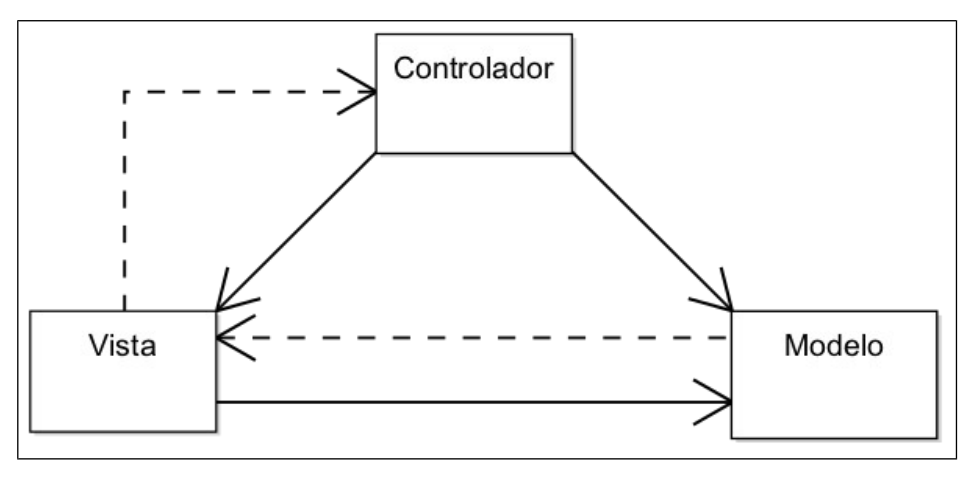

Figura 1.11. Patrón de diseño MVC (1)

y el patrón de Objeto de Acceso a Datos (conocido como DAO, por sus siglas en inglés, ver figura 1.12).

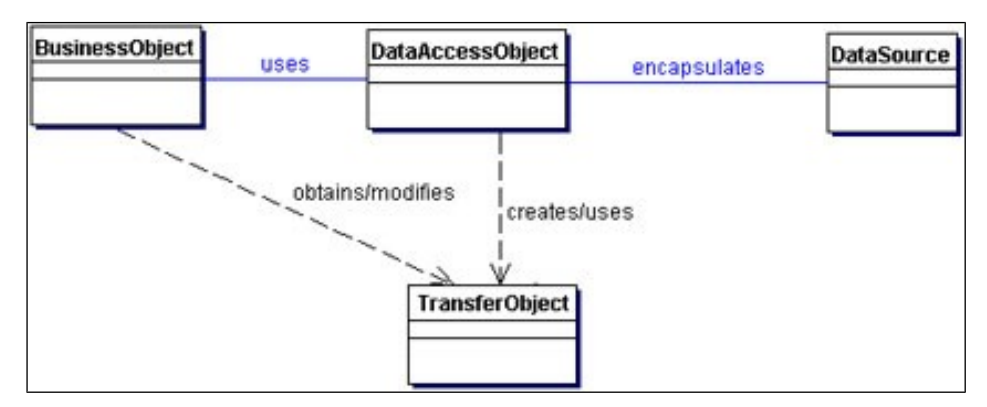

Figura 1.12. Patrón de diseño DAO (2)

La implementación de estos patrones de diseño con Java proporcionan una mejor estructura del código, más limpio y ordenado, con lo que puede identificarse con más facilidad una funcionalidad para su modificación, corrección o mantenimiento.

El ámbito laboral también nos permitió obtener experiencia en la coordinación del equipo de trabajo para el desarrollo de software. Administrar los esfuerzos del equipo de desarrollo es una labor compleja debido a los diferentes temperamentos, egos y conocimientos de los que lo conforman. Para poder superar esta situación, se realizó una propuesta para llevar a cabo una capacitación a los integrantes del departamento

en el lenguaje de programación Java, con la finalidad de homologar el conocimiento del equipo. Las habilidades para la administración de las actividades de un equipo no es algo que pueda adquirirse con la práctica. Ante esta circunstancia, se comprendió que el tener un mayor conocimiento y experiencia para el desarrollo de software, ayudaba en el aspecto técnico de manera individual, pero que se carecía de las habilidades para administrar un proyecto, en el que se conjugan diversos factores, tales como el recurso humano, el tiempo, y la tecnología.

Se nos consideró un líder debido a la experiencia y conocimientos. En lo personal, se procuraba ayudar a los miembros del equipo para que adquirieran conocimientos, considerando que al fortalecer sus debilidades en lo individual, el equipo se haría más eficiente, se agilizaría el desarrollo, y se podría satisfacer la demanda de los proyectos pendientes.

Al concluir mi relación laboral, esta etapa finalizó quedando pendiente el poder coordinar de forma eficiente al equipo de trabajo, lo que nos motivó a buscar la manera de administrar los proyectos de software bajo alguna metodología que garantizara el desarrollo en tiempo, forma, calidad y recursos establecidos para satisfacer las necesidades del cliente.

#### <span id="page-17-0"></span>**CAPÍTULO 2. GERENTE DE TI EN SMARTMEDIA DIGITAL**

Smartmedia Digital, es una empresa dedicada al desarrollo de productos de comunicación digital. Comenzó operaciones trabajando con proyectos de medios de comunicación para empresas, realizando sitios web, intranet, impresos, y multimedia.

Las actividades emprendidas por la empresa se orientaron al desarrollo de sitios web estáticos en HTML, edición de videos e imagen corporativa. Los clientes fueron solicitando a la empresa una mayor cantidad de funcionalidades que una simple página HTML no ofrece. De esta forma, la empresa comienza a incursionar en el desarrollo de aplicaciones interactivas. En un principio todas las soluciones propuestas fueron hechas únicamente con HTML. El equipo que conformaba a la empresa estaba compuesto por tres diseñadores gráficos, y un diseñador industrial. La calidad gráfica de los productos dio un impulso importante a la empresa, por lo que sus clientes le dieron a desarrollar más proyectos. Para satisfacer las necesidades que se estaban exigiendo, la empresa realizó una alianza con otra empresa dedicada al desarrollo de software. Sin embargo, la colaboración no dio los frutos esperados debido a las escasas aportaciones y falta de compromiso para resolver las solicitudes de los clientes, quienes exigían una mayor atención y rapidez para ver realizadas sus peticiones. Ante esta circunstancia, la empresa decide no depender de los servicios antes mencionados que la alianza había pactado. Por lo que se dieron a la tarea de crear un nuevo puesto en la empresa, a fin de tener un mayor control de las necesidades, pudiendo comprometer un tiempo de entrega para los proyectos. Se crea el puesto de Gerente de TI, para dar un mayor impulso al desarrollo de soluciones y con la visión de incrementar el personal en esta nueva área dentro de la empresa.

Dada nuestra experiencia adquirida y conocimientos, se nos seleccionó para cubrir la vacante. Personalmente fue muy importante llegar a este puesto, era un reto muy grande dadas las características de la situación, se estaba experimentando en la empresa un cambio en su infraestructura, se estaría contando con una nueva área para dar un mayor valor agregado a los productos elaborados. Se estaba pasando de desarrollar sitios estáticos a desarrollar sitios dinámicos desde dentro de la empresa.

Las labores con los proyectos que ya se habían iniciado, nuevamente nos pusieron en la situación de retomar un código desarrollado por alguien más, para modificar y extender sus funcionalidades, con lo cual se podía volver a constatar la importancia de generar proyectos de software utilizando una organización del código más eficiente en su implementación.

Se realizaron diversas actividades dentro de nuestro ámbito de competencia en la empresa. Una tarea de las cuales se comenzó a desarrollar fue la implementación de encuestas para el principal cliente de la empresa, BBVA Bancomer. Esta era una labor relativamente sencilla. La arquitectura utilizada para el desarrollo de una encuesta consistía en un archivo con etiquetas HTML y código PHP empotrado en la misma página, y de esta manera se almacenaba la información en una base de datos en MySQL. Se consideró que al tratarse de una aplicación sencilla, puede aplicarse este esquema de desarrollo.

Uno de los proyectos que se retomaron fue el desarrollo del sitio de Directorio Médico para BBVA Bancomer. La funcionalidad de esta aplicación consistía en la búsqueda de un servicio médico mediante la ubicación de referencia, seleccionando el estado de la república y el municipio o delegación, y la especialidad o servicio médico solicitado (ver figura 2.1. Búsqueda de directorio médico). Una vez que se han seleccionado las opciones de búsqueda, el sistema devuelve una lista del servicio médico señalado. Al dar clic sobre el vínculo que se desea ver, se despliega un mapa indicando la zona donde se localiza la dirección aproximada del servicio buscado (ver figura 2.2. Resultado de la búsqueda). Para este desarrollo se utilizó la API de Google Maps, con PHP, jQuery y MySQL.

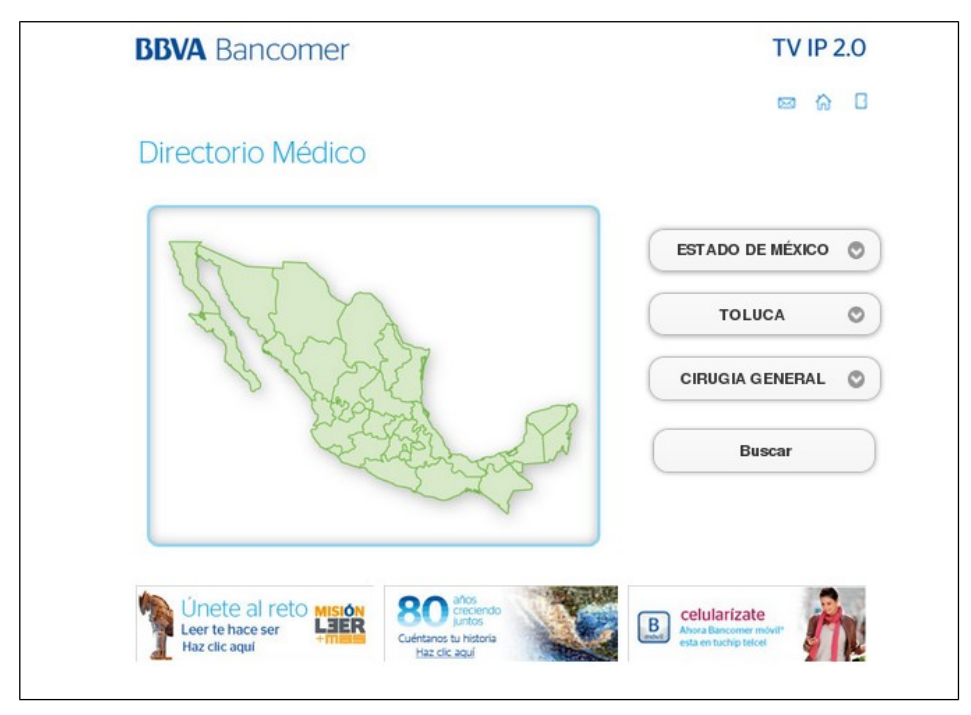

Figura 2.1. Búsqueda de directorio médico

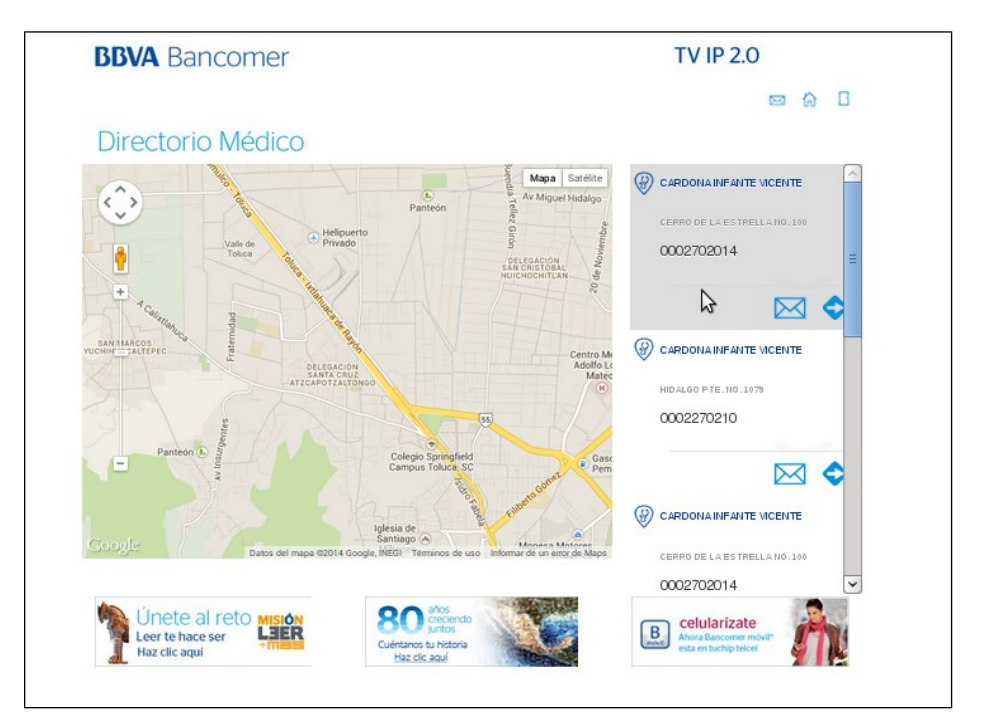

Figura 2.2. Resultado de la búsqueda

Otro proyecto en el cual se participó fue en el desarrollo del sitio para el concurso

"Yo subo con Carlos Soria al Shisha Pangma" para BBVA. Este proyecto consistió en una aplicación web en la que los participantes del concurso contestarían una serie de preguntas, y de acuerdo a sus respuestas obtenían un puntaje. El puntaje obtenido además del tiempo empleado para contestar, servirían para pasar a la siguiente fase del concurso. Para el desarrollo de este proyecto, la tecnología empleada fue: lenguaje de programación PHP y MySQL. Se utilizó el patrón de diseño MVC.

La página de inicio del sitio del concurso ¨Yo subo con Carlos Soria al Shisha Pangma¨, para poder acceder a contestar las preguntas debe ingresarse su número de usuario (figura 2.3).

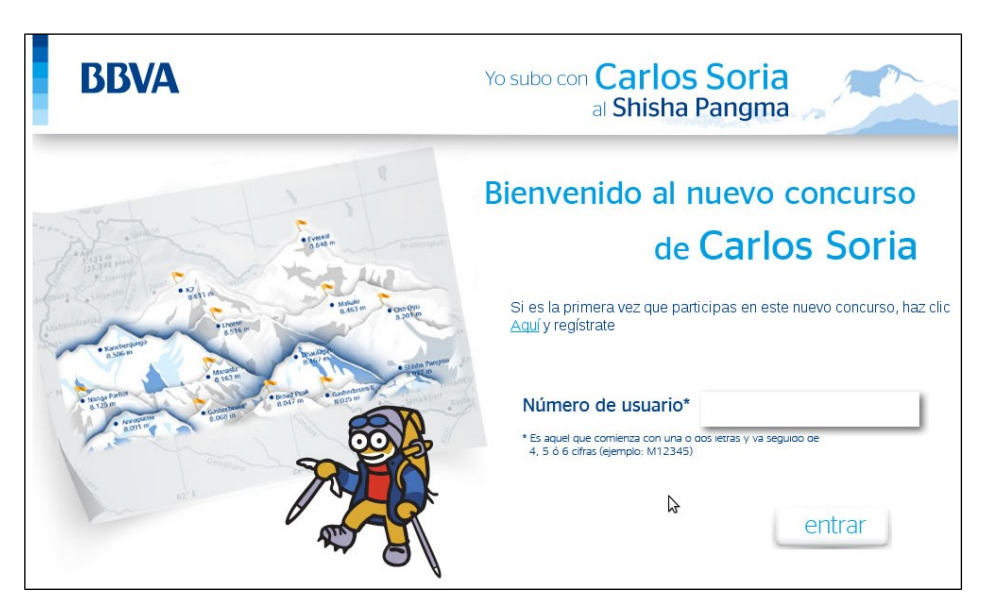

Figura 2.3. Página de inicio del concurso ¨Yo subo con Carlos Soria al Shisha Pangma¨

Si aún no se ha registrado el usuario, deberá comenzar por completar el formulario de registro (figura 2.4).

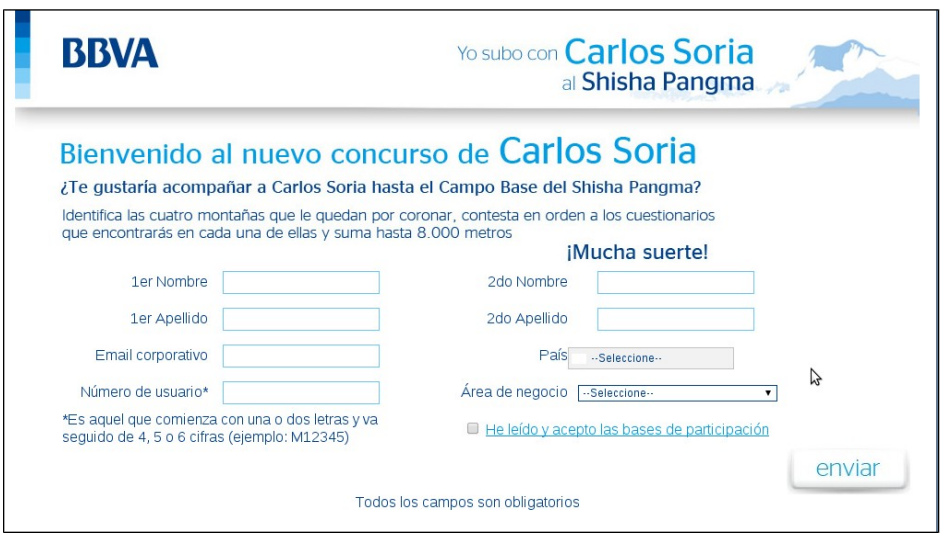

Figura 2.4. Formulario de registro del concurso.

Una vez concluido el registro de los datos en el formulario anterior, se muestra un mensaje de retroalimentación con las instrucciones del concurso (figura 2.5). Desde esta página se tiene el vínculo para acceder al primer cuestionario del concurso.

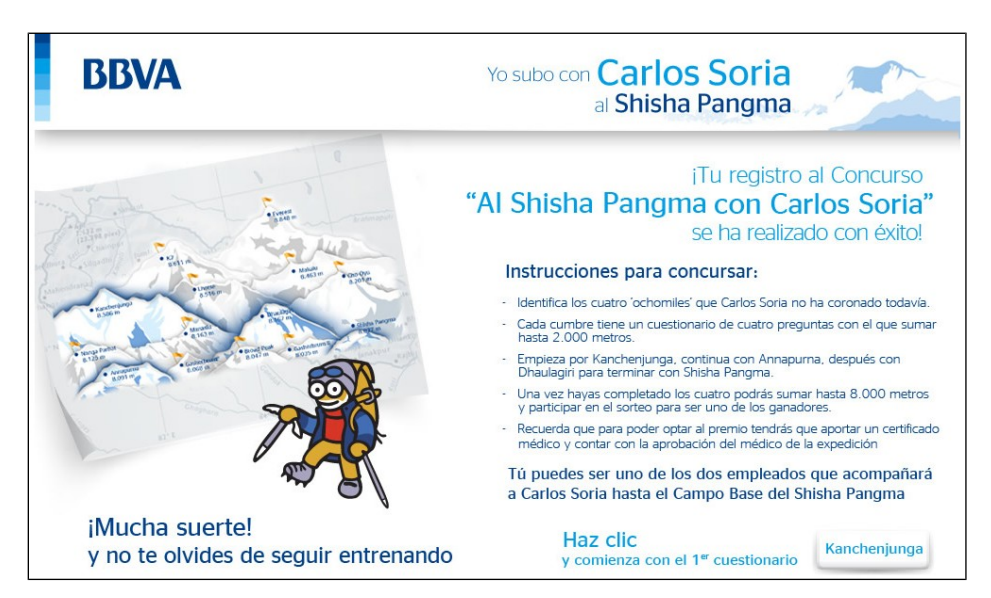

Figura 2.5. Instrucciones para el concurso.

Al acceder al primer cuestionario, se muestran las preguntas.

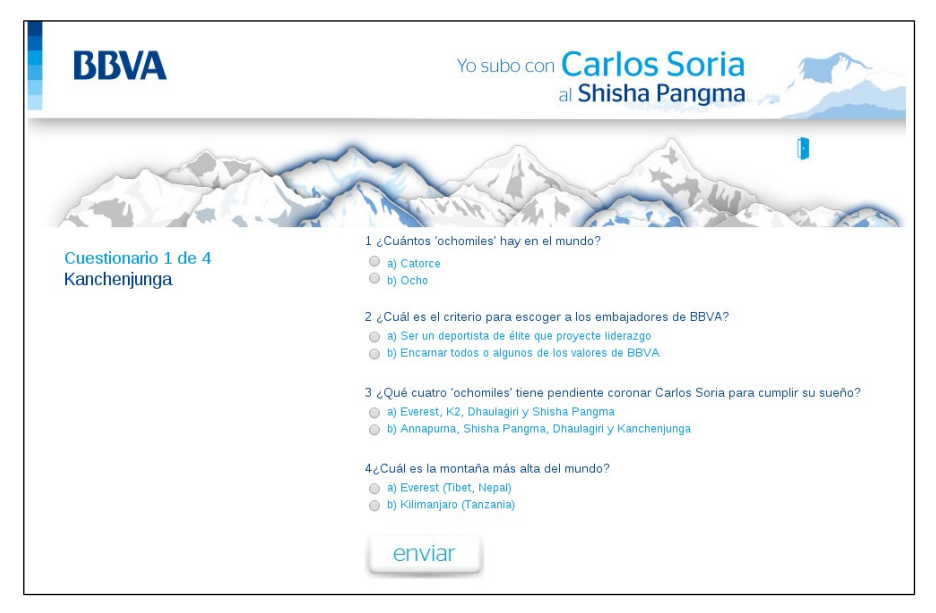

Figura 2.6. Cuestionario 1.

Para contestar debe seleccionarse una respuesta para cada pregunta. Si se ha omitido una respuesta, se muestra un mensaje indicando que debe seleccionarse una respuesta. Al enviar las respuestas, se muestra el puntaje obtenido.

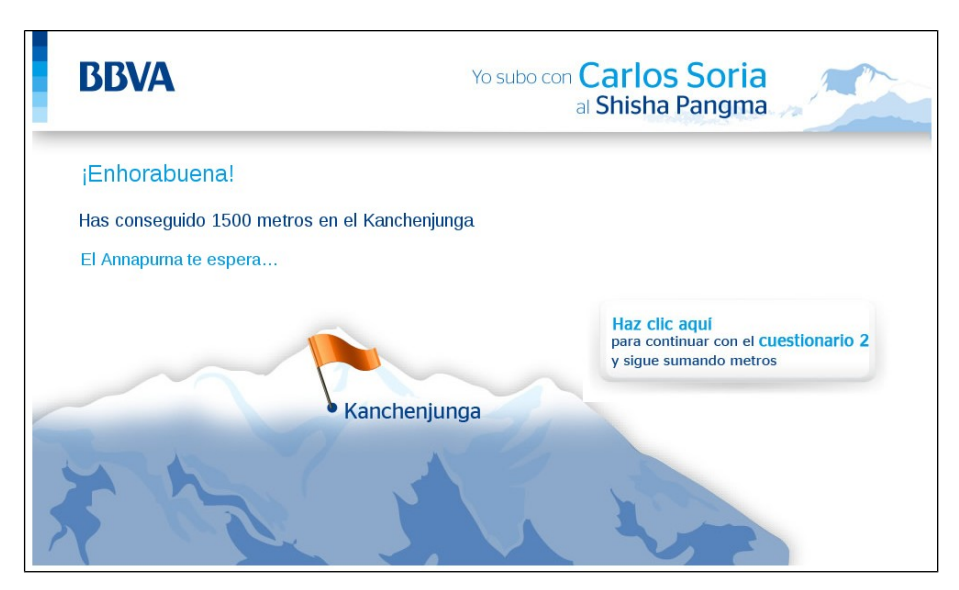

Figura 2.7. Retroalimentación del cuestionario 1.

En cada cuestionario respondido, se puede obtener un puntaje hasta de 2000 puntos (expresado en metros, para dar idea de metros que se escalaron en la cumbre), y de acuerdo a este puntaje obtenido, se ilumina la figura de una cumbre.

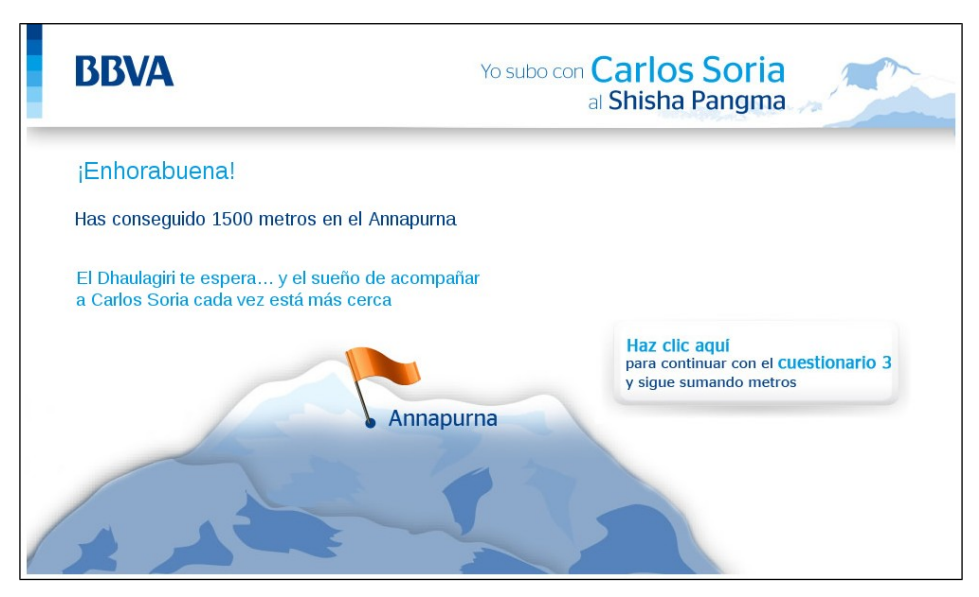

Figura 2.8. Retroalimentación del cuestionario 2.

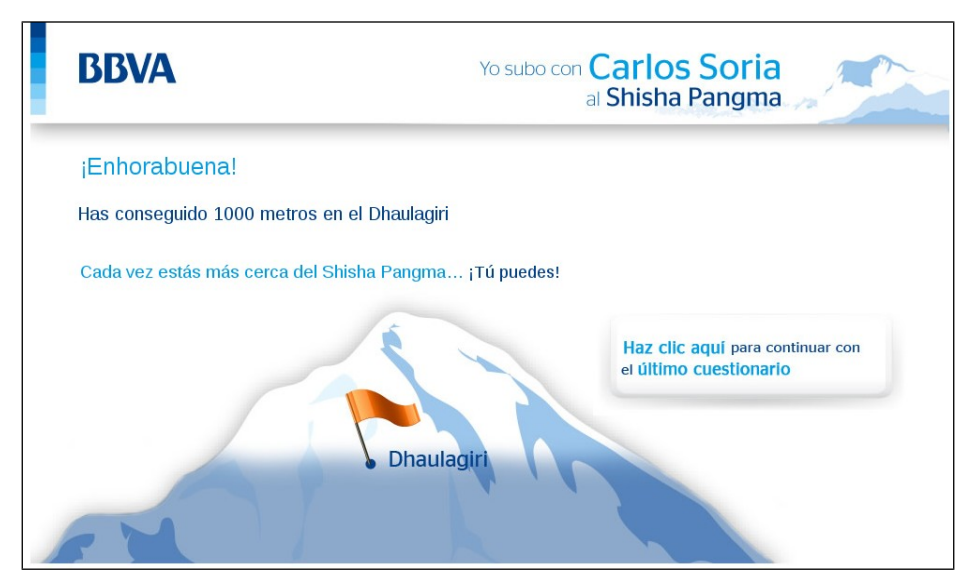

Figura 2.9. Retroalimentación del cuestionario 3.

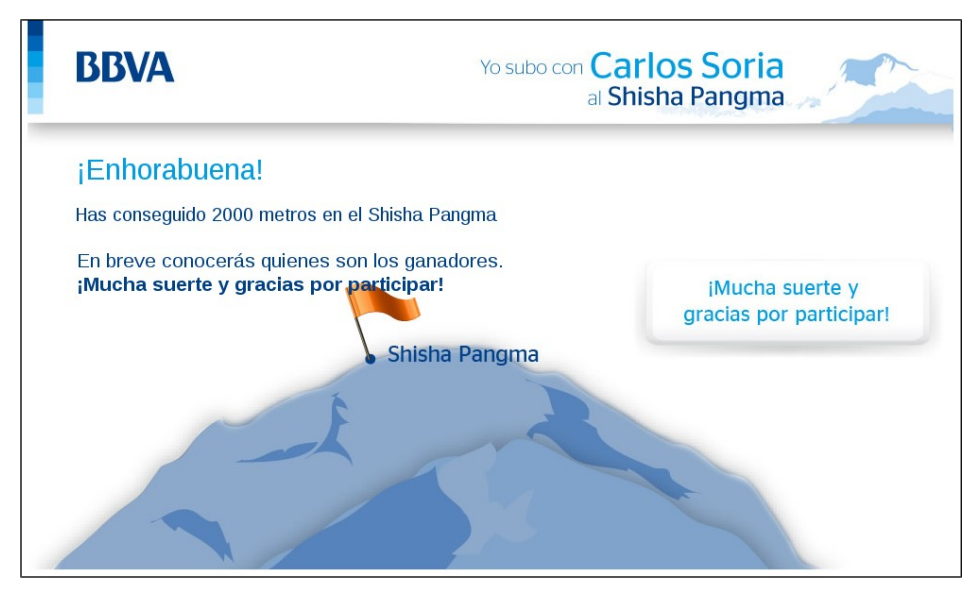

Figura 2.10. Retroalimentación del cuestionario 4.

Al concluir los cuatro cuestionarios, se muestra una retroalimentación final, con la puntuación obtenida para cada cuestionario. Se muestra la suma de puntos obtenidos en total, así como las cumbres que representativamente se emplearon para cada cuestionario.

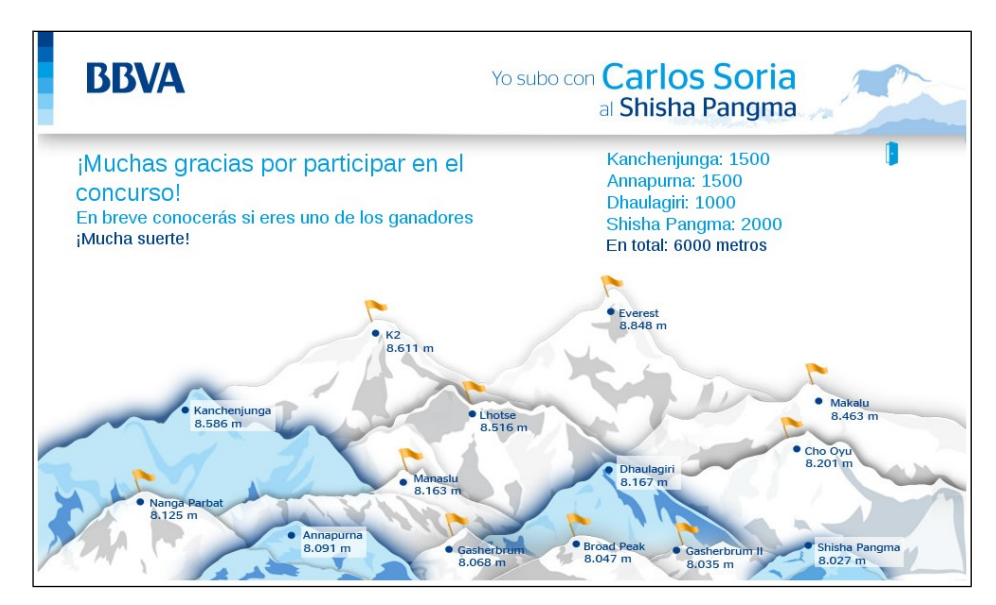

Figura 2.11. Retroalimentación final.

En otro proyecto para BBVA Compass, se desarrolló un sitio para el concurso de videos para los empleados del banco. Este sitio, debía tener una pantalla para registrar al concursante, así como a su equipo.

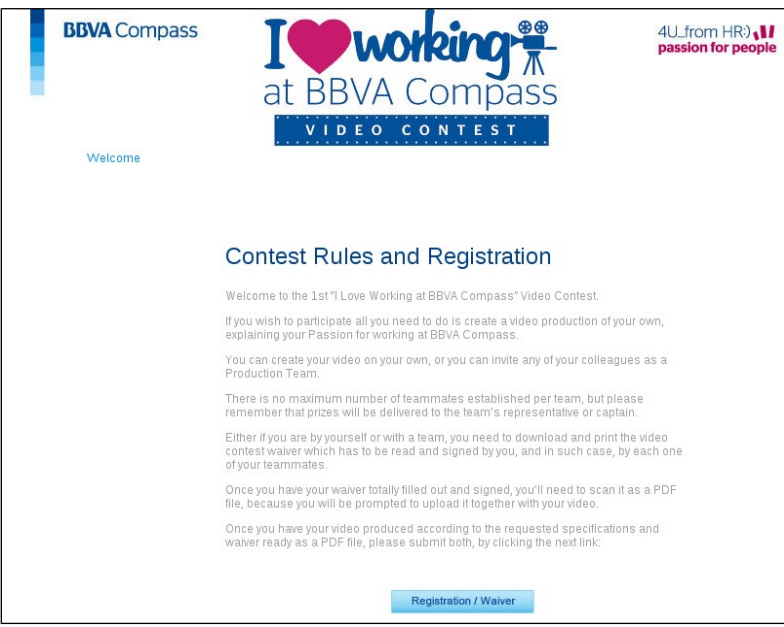

Figura 2.12. Página de reglas del concurso.

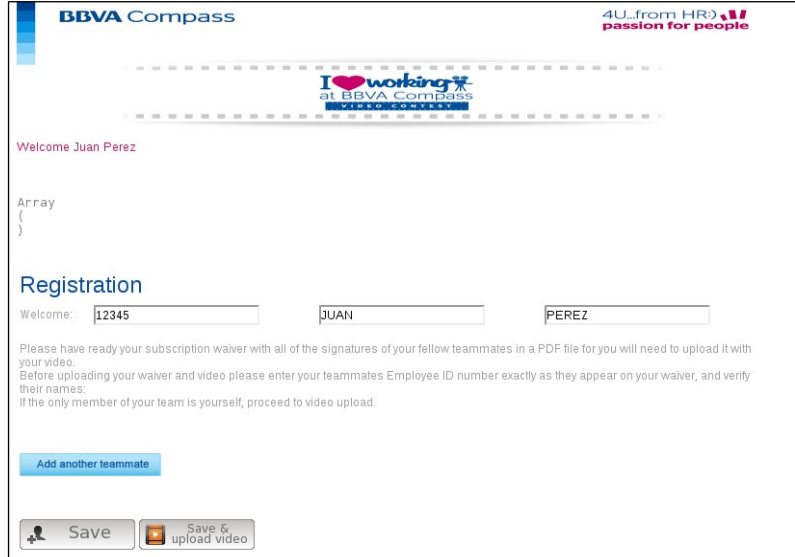

Figura 2.13. Página de registro.

Los participantes pueden agregar un video con soporte para diversos formatos.

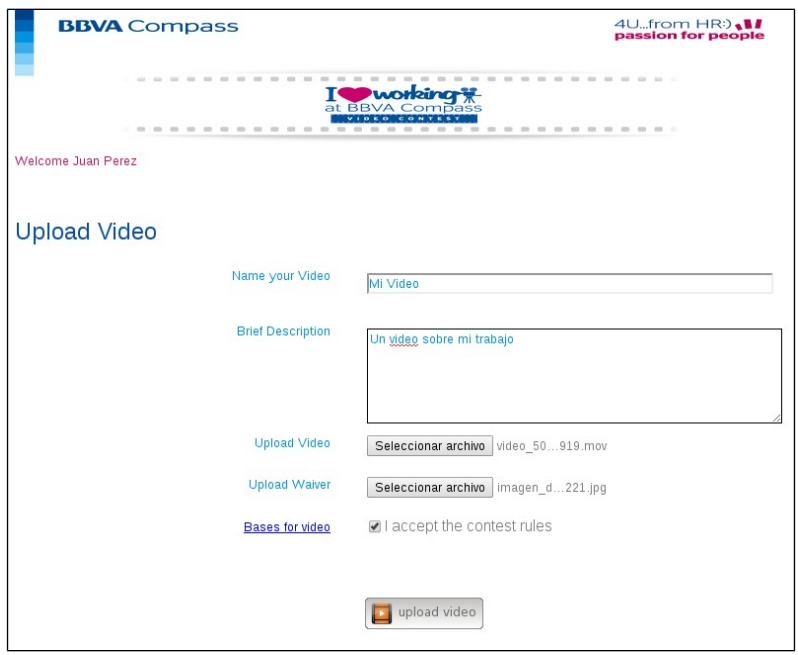

Figura 2.14. Página para agregar video.

Cuando se ha completado el envío del video, se muestra la galería de los videos que han sido aprobados.

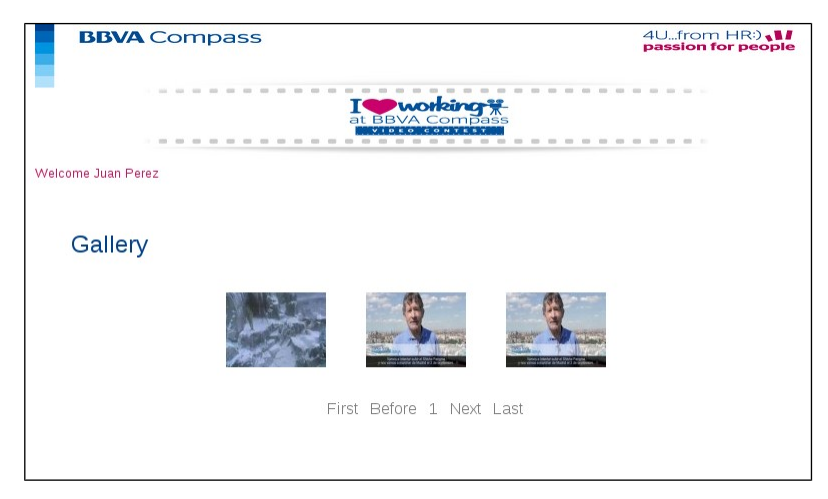

Figura 2.15. Galería de videos subidos.

Para reproducir los videos de la galería se da clic sobre la imagen, y posteriormente se despliega el reproductor de video de manera modal, con lo que se bloquea el acceso a los videos hasta que termina la ejecución o bien se interrumpe la reproducción del video.

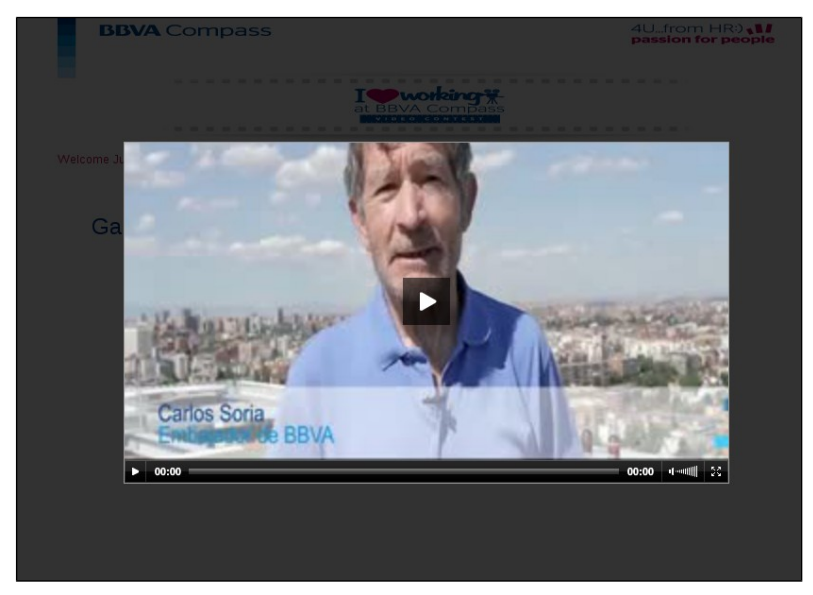

Figura 2.16. Reproducción del video.

Para el desarrollo de este proyecto, se utilizó el lenguaje de programación PHP, con MySQL. Se utilizó el patrón de diseño MVC. Para la el reproductor de videos, se utilizó un reproductor de software libre en flash llamado JW Player. Uno de los requisitos solicitados, fue que la imagen para la galería (thumbnail) se generara de manera automática a partir de uno de los cuadros del video agregado. La dificultad que se tuvo para este planteamiento fue derivado de las características del servidor donde se hospedaba la aplicación, por lo que se solicitó al proveedor del servicio de hosting que se instalara el programa de línea de comando ¨ffmpeg¨, para poder extraer una imagen del video. Para que el comando fuera ejecutado desde el script de PHP, se configuró el servidor para habilitar la ejecución de comandos desde PHP.

Una más de las actividades que se desarrollaron dentro de la empresa, fue atender la administración de contenidos para el CMS de empleados de BBVA Bancomer. Las actividades a desarrollar fue dar de alta nuevos banners y textos para la intranet del banco.

Se creó el servicio de envío masivo de correo electrónico, con el cual se realizó el envío del boletín electrónico de Afore Bancomer. Para implementar este servicio se hicieron valoraciones sobre las plataformas tecnológicas disponibles. Para poder ejecutar el envío de correo se requirió de la contratación de un servidor. Por otra parte, se configuró un servidor de manera local para ejecutar un programa denominado PHPList (www.phplist.com), el cual tiene por función generar listas de correo, y se ajustó para que utilizara el servidor de correo electrónico para el envío.

Una vez que se tuvieron los servicios configurados para la ejecución de envío de correo electrónico masivo, se realizó un primer envío a 200 mil cuentas de correo mismas que proporcionó el banco para hacerles llegar el boletín de Afore Bancomer. El problema que se generó al ejecutar el envío fue la cantidad de correos no existentes, que regresaron al servidor.

Hubieron diferentes motivos por los que el correo fue rechazado, tales como:

- nombre de usuario inexistente en el servidor de destino,
- un servidor de destino inexistente,
- $\bullet$  cuentas de correo incompleto o mal formado (por ejemplo: faltó símbolo de  $\omega$ ),
- cuota de bandeja de entrada saturada

Por esta razón, la reputación del servidor se calificó como envío de spam, sin embargo se realizaron los trámites ante diferentes administradores de listas negras para recuperar la reputación perdida.

Se concluyó esta etapa laboral con un aprendizaje importante al tener contacto con la iniciativa privada, que nos dio la oportunidad para conocer la manera en que operan las empresas en el ámbito de desarrollo de software, ya que la experiencia que personalmente se había tenido, sólo eran sobre acuerdos institucionales (dados entre instituciones gubernamentales), en tanto que en la iniciativa privada, la generación de recursos económicos es lo que mueve a la empresa, y todo alrededor de la misma se traduce en dinero. Contar con un recurso humano que da valor agregado a los productos, ayuda a que la empresa se vuelva más exigente, y afronte retos a fin de ganar un cliente.

## <span id="page-30-0"></span>**CAPÍTULO 3. DESARROLLADOR DE SOFTWARE INDEPENDIENTE**

Desde nuestro egreso de la carrera de Ingeniería en Computación, se tuvo la inquietud de crear una empresa de desarrollo de software. Sin embargo no se tenían los conocimientos para concretar la empresa, por lo que el proyecto para emprender se fue postergando.

Durante el tiempo que estuvimos empleados, se continuaba buscando alguna orientación que me permitiera obtener los conocimientos para iniciar una empresa, por lo que se asistió al ciclo de pláticas con empresarios el cual es organizado por el "Taller de Desarrollo Empresarial" (conocido como TDE) en la Ciudad Universitaria de la UNAM.

Al renunciar a la empresa anterior, se tomó la decisión comenzar a trabajar de manera independiente. Por lo que se inició la búsqueda de clientes, lo cual se pudo constatar que es una labor difícil. De igual forma, algunos amigos y conocidos nos contactaron con clientes potenciales, sin embargo no se concretó ningún proyecto. Finalmente se concretó un proyecto para la Universidad Latina (Unila), para desarrollar un sistema de atención a clientes (CRM por sus siglas en inglés). El objetivo del sistema era llevar el control de alumnos potenciales para el área de telemárketing, marketing viral y para promoción, de manera que las áreas antes mencionadas pudieran proporcionar una atención personalizada al alumno potencial.

Las actividades de las áreas son:

- Telemárketing: realizar campañas vía telefónica, mediante las cuales se contacta a estudiantes de los últimos niveles de secundaria y preparatoria para invitarlos a inscribirse a la preparatoria y a las carreras que oferta la Universidad Latina. Esta área se conforma por un jefe de área y seis agentes de atención telefónica.
- Márketing Viral: área encargada de dar seguimiento a los contactos obtenidos

mediante la página web de la institución. Los visitantes de la página de la universidad pueden llenar un formulario donde proporcionan sus datos de contacto, y posteriormente se les llame para dar mayores informes y solicitar una cita para visitar las instalaciones de la escuela. Básicamente una sola persona se encarga de realizar el seguimiento de los contactos por este medio.

● Promoción: área encargada de proporcionar informes en piso. A través de ocho ejecutivos de ventas, se atiende a las personas interesadas que realizaron cita mediante el área de telemárketing, marketing viral o que llegan por su cuenta para solicitar informes.

El sistema se instaló en los cuatro campus de la Unila: Campus Sur, Campus Roma, Campus Cuautla y Campus Cuernavaca, y en la Universidad ISEC, que es parte del corporativo de la Unila.

Uno de los requisitos solicitados del sistema es que el funcionamiento fuera independiente, es decir, que cada campus tuviera de manera local una base de datos sin tener datos centralizados.

El sistema se dividió en los siguientes módulos:

- 1. Atención a clientes.
- 2. Captura de datos básicos de contacto.
- 3. Captura de datos a profundidad.
- 4. Llamada entrante.
- 5. Monitoreo de actividades.
- 6. Seguimiento de prospectos.
- 7. Check in visitas a piso
- 8. Check in examen de admisión
- 9. Inscripciones
- 10. Reportes Generales y Dashboard
- 11. Reporteador de atención a clientes
- 12. Calendarización y sincronización de actividades
- 13. Creación de campañas.
- 14. Base de datos.
- 15. Integración con sistema de inscripción.
- 16. Dispositivos móviles en escuelas.
- 17. Redes sociales y portales.
- 18. Página web.
- 19. Mail.
- 20. Atención en piso.
- 21. Medios externos.
- 22. Calificación de eventos
- 23. Consulta y edición de contactos.
- 24. Carga de base de datos Escuelas.
- 25. Segmentación de Base de Datos.

A continuación se muestran capturas de pantalla del sistema de seguimientos de aspirantes.

Para iniciar sesión se requería que el usuario se firmara con su nombre de usuario y contraseña, creado por el administrador del sistema.

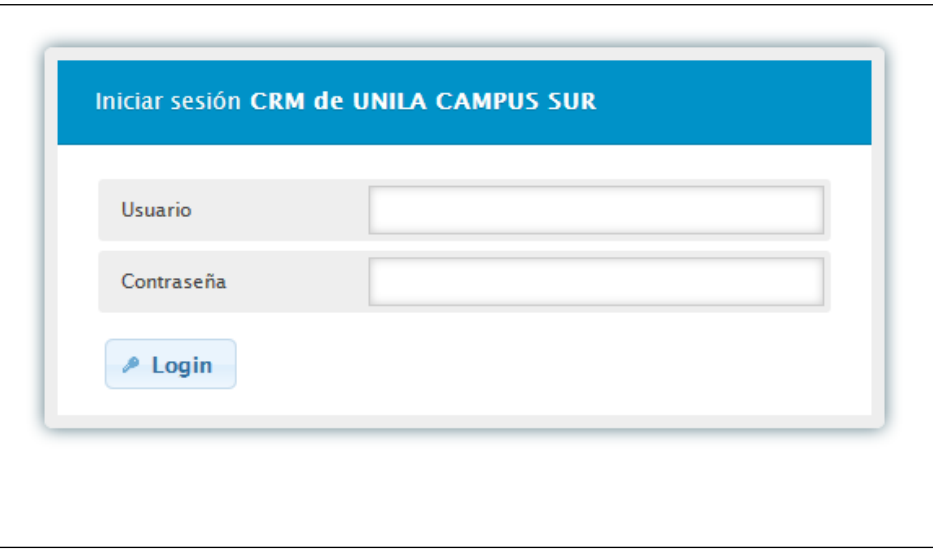

Figura 3.1. Pantalla de login para CRM

Al acceder al sistema, se mostraba una lista de las acciones pendientes. Las acciones son actividades que se agregaron con la finalidad de ejecutarse en un lapso de tiempo determinado, con la finalidad de llevar un seguimiento de aspirantes, para lograr un mayor número de inscritos.

- La pantalla de acciones desplegaba la siguiente información.
- Nivel de interés: Grado académico por el que el aspirante requería ingresar.
- Fecha de registro: Fecha en la que se agregó el registro al sistema.
- Fecha de acción: Fecha en la que se programó la ejecución de una acción.
- Nombre: Nombre completo del aspirante.
- Descripción: Explicación de la acción a realizar.
- Estatus: Estado de la acción (pendiente, realizada).
- Prioridad: Estado de la acción con respecto a su ejecución, si se realizó a tiempo o de forma retrasada.
- Ver: Vínculo para acceder al seguimiento.

| <b><i>O</i></b> Logout |                     | Fecha de<br>Fecha de |            |                                       |                                                  |                |                                |             |
|------------------------|---------------------|----------------------|------------|---------------------------------------|--------------------------------------------------|----------------|--------------------------------|-------------|
|                        | Nivel de interés    | registro             | acción     | <b>Nombre</b>                         | Descripción                                      | <b>Estatus</b> | Prioridad                      | Ver         |
| <b>*</b> Acciones      |                     | 2013-05-24           | 2013-05-24 |                                       |                                                  |                | $\star$ A                      |             |
| Pendientes             | <b>LICENCIATURA</b> | 10:32                | 10:32      | <b>ESPERANZA CLEMENTE</b>             | adfadf asdf asdf asdf af                         | Pendiente      | tiempo                         | Seguimiento |
| Realizadas             |                     | 2013-05-24           | 2013-05-24 | SERGIO IVAN                           |                                                  |                |                                |             |
| Todas                  | <b>LICENCIATURA</b> | 13:46                | 13:45      | <b>BUSTAMANTE</b><br><b>ARREDONDO</b> | Acá iría la siguiente acción                     | Pendiente      | $\star$ <sub>A</sub><br>tiempo | Seguimiento |
| Aspirantes             |                     | 2013-05-24           | 2013-05-25 | <b>KALINDY SARAHI</b>                 | Realizar informe de piso del                     |                | <b>E</b> A                     |             |
| <b>▶ Reportes</b>      | <b>LICENCIATURA</b> | 14:34                | 22:00      | <b>CAMACHO SANCHEZ</b>                | Aspirante                                        | Pendiente      | tiempo                         | Seguimiento |
| Administración         |                     | 2013-05-24           | 2013-05-27 | <b>EMMANUEL VARGAS</b>                | Realizar llamada para                            |                | <b>E</b> A                     |             |
| Campaña Externa        | <b>LICENCIATURA</b> | 17:31                | 22:00      | <b>JUAREZ</b>                         | programar Examen, debido a<br>que no se presentó | Pendiente      | tiempo                         | Sequimiento |
|                        |                     | 2013-06-06           | 2013-06-06 | <b>SALVADOR SALAZAR</b>               |                                                  |                | $\star$ A                      |             |
|                        | <b>POSGRADO</b>     | 19:37                | 19:37      | <b>SANCHEZ</b>                        | a dsf adf adf                                    | Pendiente      | tiempo                         | Seguimiento |

Figura 3.2. Pantalla Mis acciones pendientes.

Para registrar un aspirante en el sistema, se proporcionan los datos en la pantalla "Registro de aspirantes" (ver figura 3.3).

Vinculación: Indica si el aspirante ya es alumno o es externo.

Estatus: Estado del aspirante. Este catálogo muestra las opciones que se han agregado desde el panel de administración.

Apellido Paterno, Apellido Materno, Nombre(s): Nombre completo del aspirante. Sexo: Género del aspirante.

Fecha de nacimiento: Se despliega un calendario para seleccionar la fecha de nacimiento, indicado como día, mes y año.

RFC: El RFC se genera de manera automática a través del botón, con homoclave.

Lugar de nacimiento: Debe indicarse lugar de nacimiento.

Nacionalidad: Muestra un combo con un listado de países para seleccionar.

Estado civil: Situación del aspirante (soltero, casado).

Correo electrónico: Cuenta de correo para contactar al aspirante.

Teléfono particular: Teléfono para poder contactar al aspirante

Teléfono móvil: Teléfono para poder contactar al aspirante

Grado máximo de estudios: Combo con listado de grados académicos. Se debe indicar el último grado académico concluido.

Escuela de origen: Campo para indicar el nombre de la escuela en la que cursó sus últimos estudios. Este campo es autocompletado, por lo que al comenzar a escribir, se despliega un listado de escuelas que coincide con el texto introducido. Deberá seleccionarse una opción de la lista. Se optó por esta opción debido a la cantidad de escuelas que contiene el catálogo, de esta manera se filtra el nombre de la escuela lo que facilita la búsqueda y selección.

Medio por el cual se enteró: Menú de combo con un listado de los medios que un aspirante pudo conocer a la institución.

Tipo de contacto: Menú de combo para indicar el medio por el cual se efectuó el contacto del aspirante con la institución (teléfono, presencial, otro).

Nivel de interés: Menú de combo con un listado de los niveles de interés del aspirante para su ingreso a la institución.

Turno: Turno de interés (matutino, vespertino, mixto, en línea).

Plantel: Plantel de interés.

Programa académico: Menú de combo con la lista de la oferta académica de la institución.

Plan: Temporalidad del programa académico (trimestre, semestre, anual) Trabaja: Indicar si está empleado o no.

Tiene certificado/constancia: Seleccionar en caso de tenerlo.

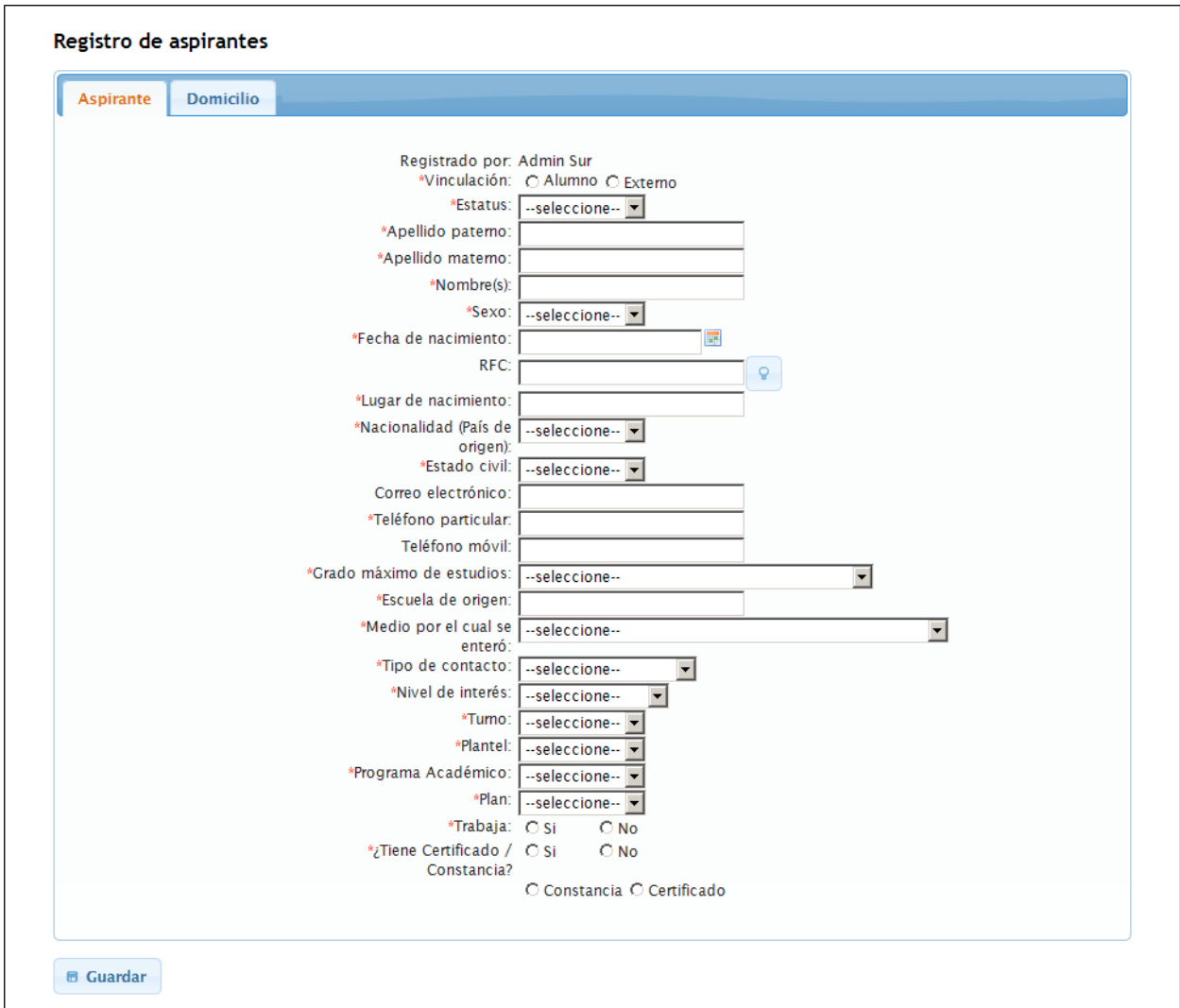

Figura 3.3. Registro de aspirantes

Al terminar de llenar los datos, se oprime el botón de "Guardar", y el sistema muestra a continuación la pantalla de los datos del aspirante recién capturados.

| Nivel de interés:  |                             | <b>MATUTINO</b> | LICENCIATURA: PEDAGOGIA UNAM (SUR), 1ER SEMESTRE,                                                                                                    | Teléfono:                                                                                                    |             | 015559745542    |                      |               |  |
|--------------------|-----------------------------|-----------------|----------------------------------------------------------------------------------------------------|----------------------------------------------------------------------------------------------------|-------------|-----------------|----------------------|---------------|--|
|                    | Medio por el que se enteró: | CAMPAÑA VIRAL   |                                                                                                    |                                                                                                    |             |                 |                      | 0445587669514 |  |
| Fecha de registro: |                             |                 | 2013-05-17 20:42:59.600                                                                                                    |                                                                                                    | Celular:    |                 |                      |               |  |
| Vinculación:       |                             | externo         |                                                                                                    |                                                                                                    | Correo:     |                 | ev516218@hotmail.com |               |  |
| Personal           | <b>Domicilio</b>            | Seguimiento     | <b>Informes en Piso</b>                                                                                                    | Agenda de examen                                                                                                    | Inscripción | <b>Acciones</b> |                      |               |  |
|                    |                             |                 | Fecha de nacimiento: 1986-08-21<br>Lugar de nacimiento:<br>Nacionalidad (País de México<br>origen):<br>Grado máximo de estudios: LICENCIATURA<br>enteró: | *Nombre(s): EMMANUEL<br>Sexo: Masculino<br>RFC: VAJE860821C75<br>Estado civil: Soltero(a)<br>Correo electrónico: ev516218@hotmail.com<br>*Teléfono particular: 015559745542<br>Teléfono móvil: 0445587669514<br>Escuela de origen: CENTRO CULTURAL ANAHUAC<br>*Medio por el cual se CAMPAÑA VIRAL |             |                 |                      |               |  |

Figura 3.4. Vista del perfil de aspirante

En la pantalla se observan las siguientes pestañas:

Personal, Domicilio, Seguimiento, Informes en Piso, Agenda de examen, Inscripción, Acciones.

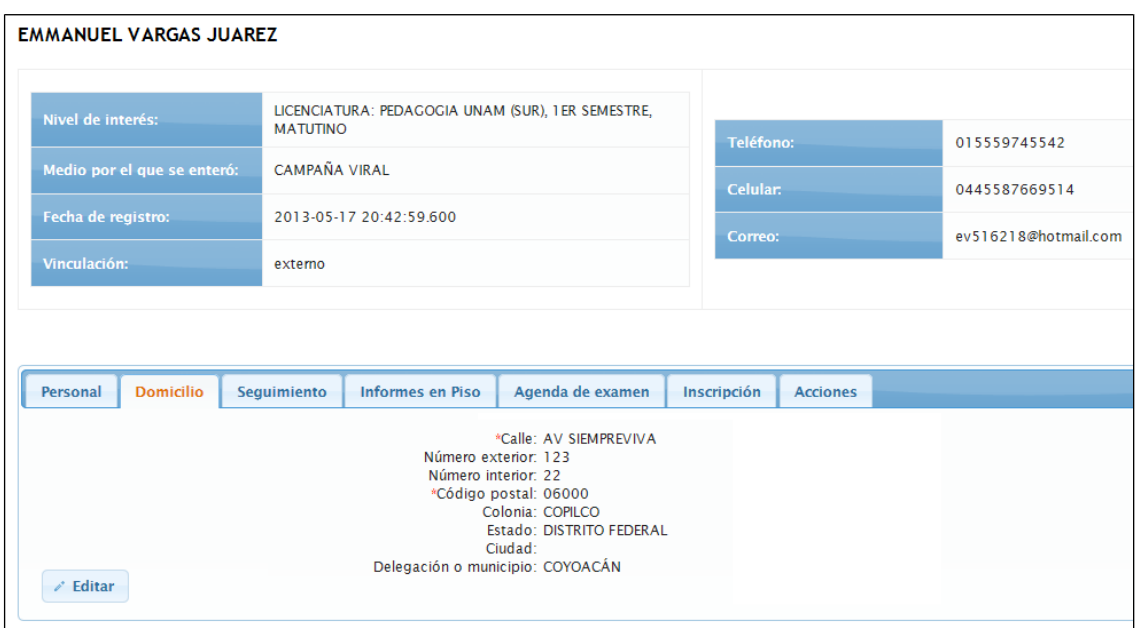

Figura 3.5. Datos de domicilio

Los datos de domicilio se muestran en la pestaña de Domicilio. Si se requiere, los datos son editables a través del botón de Editar, con el cual se despliega una ventana para su modificación.

En la pestaña de seguimientos, se pueden observar las acciones realizadas y por hacer, a fin de que el aspirante asista a las instalaciones para extender los informes y concretar su inscripción.

En la pantalla de seguimiento, el agente deberá proporcionar su informe indicando qué fue lo que le ofreció al aspirante, si indicó la oferta académica, una invitación a desayunar a las instalaciones, una promoción o descuento.

En el campo de captura de respuesta del aspirante, el promotor deberá indicar qué fue lo que el aspirante le respondió. De esta manera, se podrá saber si se requiere hacer una nueva llamada, o bien se puede concretar una cita.

Un usuario con perfil de administrador, puede agregar un mensaje para calificar, comentar, sugerir, o corregir la forma de cómo se esta llevando a cabo el seguimiento.

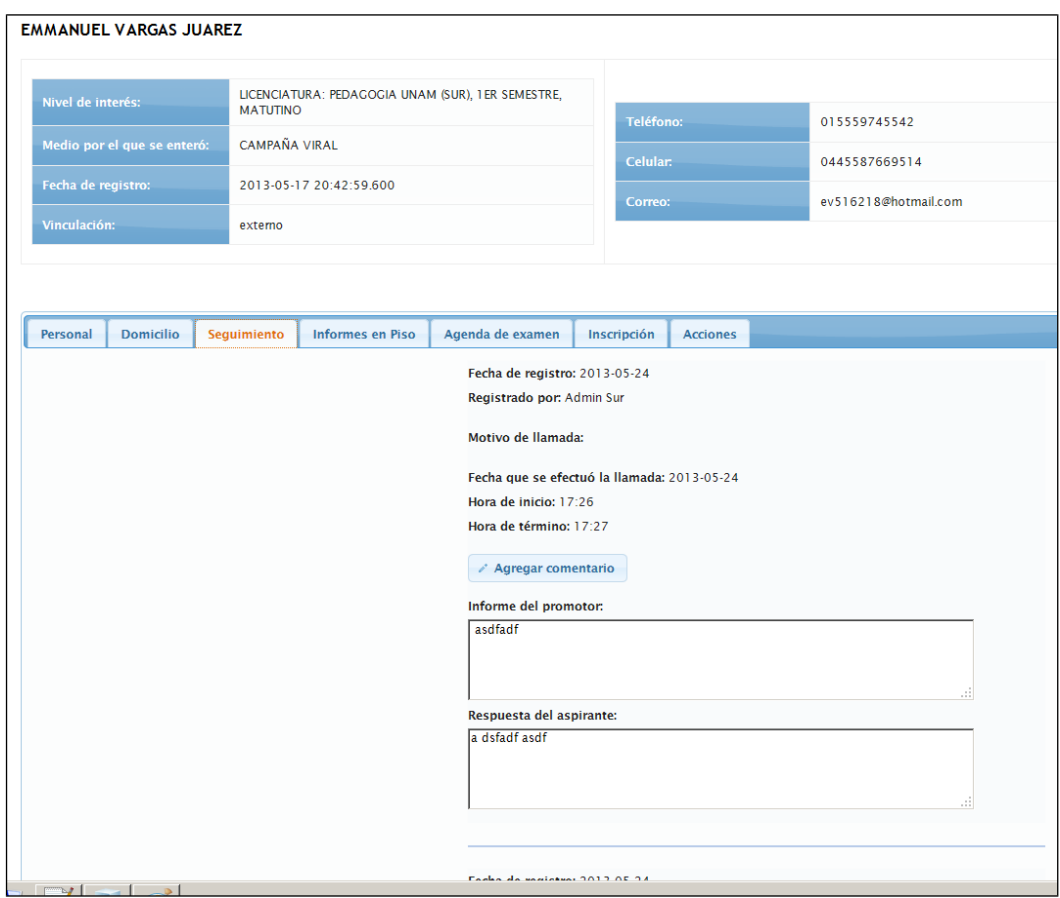

Figura 3.6. Pantalla de seguimiento.

Para agregar un seguimiento, se oprime el botón "Agregar seguimiento" con lo cual, se despliega una ventana para capturar los datos.

Los datos solicitados son:

Hora de término. Hora en la que se concluyó la llamada de seguimiento.

Informe del promotor. Breve informe sobre lo ofrecido y platicado con el aspirante.

Respuesta del aspirante. Breve informe de lo que el aspirante respondió.

Fecha de siguiente acción. Fecha y hora en la que se deberá ejecutar la actividad programada.

Siguiente acción. Breve informe sobre qué acción o tarea se ejecutará para continuar con el aspirante para lograr un acercamiento con la institución.

Se despliega también la opción para programar informes en piso, examen o inscripción. Deberá indicarse la fecha y hora en la que llegará el aspirante a su cita.

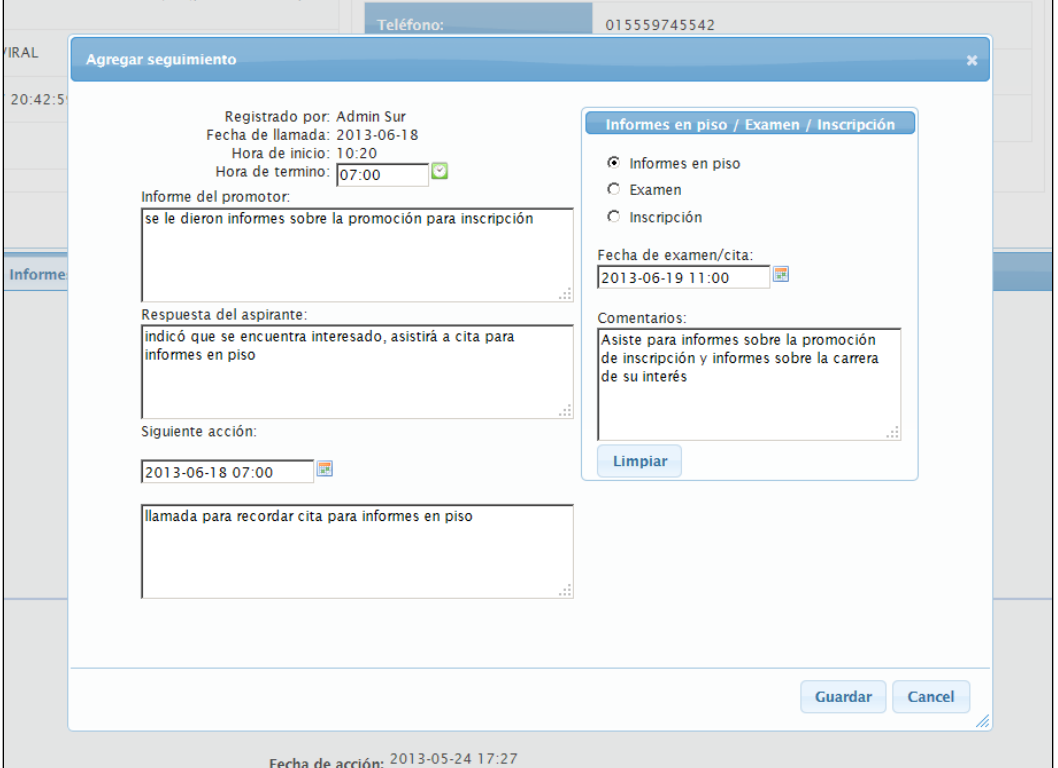

Debe redactarse un breve comentario para saber el motivo de la visita.

Figura 3.7. Agregar seguimiento.

Cuando se ha concretado una cita, los promotores del área de promoción serán los encargados de recibirlo. Para llevar un control de las asistencias, se cuenta con una pantalla en la cual se despliegan las citas agendas, puede consultarse por fecha para visualizar las citas para cada día, o bien puede desplegarse la lista de citas que se tienen pendientes. Cuando un aspirante llega a las instalaciones, se deberá buscar su cita en el sistema de acuerdo a la fecha y día, y calificar oprimiendo el botón de "Asistió" o "No asistió". Cuando da clic sobre el botón de "Asistió", el sistema muestra a continuación la pantalla con la información del aspirante para ayudar a dar un seguimiento más preciso sobre el interés del aspirante en la oferta académica, así como las promociones que se le han ofrecido y citas agendadas.

| Citas para Informes en piso |                   |                |                   |                                                                         |                     |              |                                            |                                                                                                    |                |                            |                  |                                                |              |  |  |  |
|-----------------------------|-------------------|----------------|-------------------|-------------------------------------------------------------------------|---------------------|--------------|--------------------------------------------|----------------------------------------------------------------------------------------------------|----------------|----------------------------|------------------|------------------------------------------------|--------------|--|--|--|
| $\bullet$                   | Jun               |                | $- 2013$          |                                                                         | $\vert \cdot \vert$ | $\bullet$    |                                            |                                                                                                    |                |                            |                  |                                                |              |  |  |  |
| Do                          | Lu                | Ma Mi          |                   | - Ju                                                                    | Vi Sa               |              |                                            |                                                                                                    |                |                            |                  |                                                |              |  |  |  |
|                             |                   |                |                   |                                                                         |                     | $\mathbf{1}$ |                                            |                                                                                                    |                |                            |                  |                                                |              |  |  |  |
| $\mathbf{Z}$                | $\vert$ 3         | $\overline{4}$ | 5 <sub>5</sub>    | $6 \overline{6}$                                                        | $\overline{7}$      | 8            |                                            |                                                                                                    |                |                            |                  |                                                |              |  |  |  |
| 9                           | 10                | 11             | 12                | 13                                                                      |                     |              |                                            |                                                                                                    |                |                            |                  |                                                |              |  |  |  |
| 16                          | 17                | 18             | 19                | 20 <sub>2</sub>                                                         | $21 22$             |              |                                            |                                                                                                    |                |                            |                  |                                                |              |  |  |  |
| 23                          |                   |                | 24 25 26 27 28 29 |                                                                         |                     |              |                                            |                                                                                                    |                |                            |                  |                                                |              |  |  |  |
| 30                          |                   |                |                   |                                                                         |                     |              |                                            |                                                                                                    |                |                            |                  | <b>Asistencia</b><br>$\boldsymbol{\mathsf{x}}$ |              |  |  |  |
|                             | FECHA: 2013-06-19 |                |                   |                                                                         |                     |              |                                            |                                                                                                    |                |                            |                  |                                                |              |  |  |  |
| Fecha de<br>cita            |                   |                | <b>Nivel</b>      |                                                                         |                     |              | <b>Nombre</b>                              | <b>Descripcion</b>                                                                                                    | <b>Estatus</b> | Registrado<br>por          | <b>O</b> Asistió |                                                | O No asistió |  |  |  |
| 2013-06-19<br>11:00         |                   |                |                   | LICENCIATURA:<br><b>PEDAGOGIA</b><br>UNAM (SUR),<br><b>1ER SEMESTRE</b> |                     |              | <b>EMMANUEL</b><br>VARGAS<br><b>JUAREZ</b> | Asiste para<br><i>informes</i><br>sobre la<br>promoción<br>de<br>inscripción<br>y informes<br>sobre la<br>carrera de<br>su interés | Confirmada     | <b>ADMIN</b><br><b>SUR</b> |                  |                                                | Cancel<br>h  |  |  |  |

Figura 3.8. Citas para informes en piso.

Si por el contrario, el aspirante no asistió a la cita, y al oprimirse el botón "No asistió", de manera automática, se agrega una nueva acción al promotor que realizó la cita para que vuelva a llamar al aspirante y acuerde una nueva cita.

El seguimiento del aspirante concluye cuando se concreta la inscripción y el aspirante ahora es alumno inscrito.

El trabajo realizado en esta institución fue una experiencia muy valiosa, ya que me dio la oportunidad de afrontar retos como emprendedor, a confrontar las dificultades que el mismo proyecto trajo.

Por un lado, al participar en el proyecto como proveedor externo de la institución nos dio un panorama que para era desconocido, la negociación con el cliente para fijar el pago y forma del mismo, la negociación de los tiempos de entrega, la recolección de datos para realizar el análisis y el diseño del mismo sistema, la puesta en operación del sistema para los diversos campus, e incluso la configuración de los servidores sobre la cual correría la aplicación.

Por otra parte, la falta de experiencia como agente independiente también agregó dificultad a la ejecución del desarrollo. En este caso, la recopilación de datos fue una tarea compleja debido a que el principal interesado en el desarrollo de la aplicación no tenía el tiempo suficiente para dedicarlo a la recopilación de datos así como para explicar los procesos que se tendrían que automatizar. Prácticamente esta fue la principal dificultad para el desarrollo del sistema. El cliente tenía una idea sobre cómo deberían ser los procesos sobre los cuales debiera desarrollarse el sistema, pero en la práctica, los procedimientos diferían de lo que exponía el cliente, por lo que al llegar a la presentación del avance con el cliente, habían muchos contrastes de opinión con los diversos involucrados de las diversas áreas que usarían el sistema, pues cada quien tenía un proceso diferente y querían que el proceso fuera apegado a su actividad. Así también el cliente principal llegaba a cambiar de opinión y solicitaba que se hicieran los ajustes de acuerdo a los comentarios vertidos en la reunión.

Esta circunstancia fue un proceso complejo de modificaciones y adecuaciones a procesos que ya habían sido definidos y que serían redefinidos nuevamente debido, quizás, a que los procesos de operación no están definidos y por lo tanto cada área opera de manera aislada.

Esta situación fue muy difícil de manejar para mi, ya que estaba a la expectativa de que el cliente hiciera caso de los comentarios que le hacían y se nos exigiera que se ejecutaran los cambios. Lo cual representaba tiempo invertido en rehacer una funcionalidad que ya se tenía por terminada.

Debido a la falta de experiencia, los cambios realizados se hicieron asumiendo el mismo monto acordado del precio del sistema, situación que no debió realizarse de esta manera, ya que al darse libertad al cliente para solicitar modificaciones sin costo extra, el proyecto se prolonga en tiempo ocasionando pérdidas económicas.

Debido a que no se realizó la firma de un contrato para la ejecución del desarrollo, también nos sirvió de experiencia para no volver a cometer ese mismo error, ya que de esta forma no habría manera de exigir el pago puntual al momento de realizar la entrega del módulo.

Debido a las dificultades que se encontraron en el desarrollo del sistema, se buscó obtener conocimientos en la administración de proyectos. Se tomó un diplomado de administración de proyectos que nos dio una orientación sobre la manera en que debía recopilar los datos, la firma de un contrato para amparar el desarrollo, la estructuración de las actividades a desarrollar y su planificación. De esta manera se aprendió un poco más sobre qué acciones debieran realizarse antes de involucrarse en el desarrollo, hacer la cotización del mismo, así como las posibles formas de pago para un proyecto, elementos que son muy importantes y no sólo dejarse llevar por el posible monto del pago por el proyecto. A la conclusión del diplomado, y con los conocimientos adquiridos, se realizó un replanteamiento para continuar con el desarrollo del sistema en la Unila, sin embargo al plantear las nuevas reglas del desarrollo, ya no obtuve respuesta para continuar con el proyecto, por lo que el sistema se quedó en su primer etapa.

## <span id="page-43-0"></span>**CAPÍTULO 4. ENLACE DE PROCESAMIENTO DE BASE DE DATOS EN EL INSTITUTO NACIONAL DE ESTADÍSTICA Y GEOGRAFÍA**

Durante la redacción del presente informe de actividades, nos encontrábamos trabajando en el Departamento de Aseguramiento de la Calidad de la Información de la Dirección General de Estadísticas de Gobierno, Seguridad Pública y Justicia que está adscrita al Instituto Nacional de Estadística y Geografía (INEGI).

El objetivo del departamento es asegurarse de que la información generada por los censos de gobiernos sea consistente de acuerdo a los datos solicitados en el cuaderno de trabajo donde se recopila la información. Por lo tanto, el objetivo del proceso de validación es detectar y corregir las inconsistencias encontradas durante el proceso de recopilación de datos del censo.

Los censos de gobierno, se realizan a nivel municipal y a nivel estatal. Por lo tanto, el volumen de procesamiento para efectuar la validación varía de 32 censados para el caso del censo estatal, hasta 2,457 censados en el municipal.

Como antecedente, la manera de procesar la información para el aseguramiento de la calidad, era a través de archivos de Excel. Toda la información se recopilaba a través de archivos de Excel, y los archivos generados se aplicaban filtros para buscar inconsistencias en la información o datos faltantes. Una vez detectada la inconsistencia, se pedía el dato a la entidad federativa o municipal, o bien se le solicita que realice el ajuste del dato que se proporcionó.

La validación de la información consiste en verificar que los datos proporcionados coincidan con la información que se ha ido llenando. Por ejemplo, una pregunta puede solicitar el total de la cantidad de "n" elementos, en otra pregunta se solicita un desglose de los datos solicitados en la pregunta anterior, la validación de la información consistiría en verificar que la suma del desglose sea menor o igual que el total proporcionado. Cuando se encuentra información en la que los valores no

coinciden con los datos proporcionados, se hacen ajustes a los valores para que el dato sea consistente. En el caso de un total que no coincide con la suma de su desglose, se procede de dos formas según sea el caso. Si la suma del desglose es mayor que el total proporcionado, se ajusta el total al de la suma del desglose. Por el contrario, si la suma del desglose es menor, se obtiene la diferencia del total con la suma del desglose y se asigna el resultado a una variable de valor "no especificado".

En la actualidad se está implementando un nuevo método de validación de los datos obtenidos en el Censo Nacional de Impartición de Justicia mediante vectores teóricos. A través de esta metodología se generan criterios de validación, los cuales se ejecutarán a través de la programación de un script en lenguaje de programación Java. Los datos se almacenan en una base de datos Oracle. El script que contiene el criterio de validación determina qué acción se ejecutará para darle consistencia al dato, en caso de requerirlo. Si fuera el caso, se ejecuta una acción que actualizaría el valor en la base de datos. El proceso de validación es complejo dado que para cada campo de la base de datos puede tener varios criterios de validación asociados. La ventaja de usar este método de validación es que se tendrá un mayor control del proceso, será más preciso, disminuyendo la cantidad de errores que se cometen al hacer una validación a través de una inspección ocular o a través de los archivos en hojas de cálculo. Por otra parte, también disminuye el tiempo de la validación.

Estamos en este proceso, construyendo una nueva forma de trabajar, por lo que será una transición compleja, ya que se ha encontrado resistencia al cambio, debido a que al automatizar los procesos y el control de la información, se requiere de un perfil más orientado al manejo de la tecnología computacional, y la mayor parte del personal que labora en la dirección estaba acostumbrada al manejo de hojas de cálculo.

Estamos contribuyendo a implementar la tecnología informática para agilizar el procesamiento de la información de los censos de gobierno. Consideramos que es un área de oportunidad importante para aplicar los conocimientos que tenemos y de esta manera realizar una aportación en el desarrollo de nuestro país.

#### <span id="page-45-0"></span>**CONCLUSIONES**

Desde nuestro punto de vista, la profesión en Ingeniería en Computación, es muy exigente y demandante, ya que debemos estar en constante preparación y actualización, la tecnología se renueva con regularidad, y a la vez que nos presenta nuevos elementos, como dispositivos, lenguajes de programación, protocolos, bases de datos, metodologías, paradigmas entre otros, por lo que todo ingeniero debe mantenerse actualizado a fin de estar al día en conocimientos.

El proceso formativo profesional no concluye al terminar la carrera. Es en realidad cuando comienza, pues al poner en práctica los conocimientos obtenidos a lo largo de los años de estudio en la carrera, iniciamos a adquirir experiencia, la cual nos brinda una mayor capacidad para la resolución de problemas en nuestro ámbito de competencia.

Consideramos que el ámbito laboral, independientemente del sector que se trate (público o privado), nos ayuda a obtener una experiencia muy rica en el área del desarrollo de software.

Hemos tenido suerte de trabajar en organizaciones públicas, y en la iniciativa privada. Cada una tiene necesidades diferentes, claro esta, por la naturaleza de su origen o propósito. Sin embargo, la experiencia que nos brindan al proponernos el desarrollo de un sistema, o un simple programa, es una recompensa para quienes gustamos de los retos y desafíos propios de nuestra profesión, al ver que cumple su cometido.

Como desarrollador de software se experimentó un crecimiento profesional en diferentes direcciones. Por un lado, la adquisición de experiencia para el desarrollo de software se obtuvo al participar en proyectos, primeramente del sector público. En esta primer etapa de nuestro crecimiento profesional se enfocó en la consolidación de conocimientos sobre conceptos de programación y sobre base de datos. Al tiempo que se trabajaba, nos documentábamos sobre el lenguaje de programación utilizado para desarrollar la aplicación. Con nuevos proyectos, aparecían nuevos retos, que personalmente creíamos ya conocer. Pensábamos que la experiencia que ya se había adquirido era suficiente. Se creía saberlo todo.

Sin embargo, en la medida que participábamos en nuevos proyectos, íbamos adquiriendo más experiencia, y con requerimientos de software nuevos, el conocimiento del lenguaje de programación nos obligaba a continuar estudiando y profundizando en el lenguaje de programación que ya creíamos conocer. Al paso del tiempo, comprendimos que, el proceso de aprendizaje no termina, que este es continuo, ya que los lenguajes evolucionan y cambian.

En ese momento, cuando habíamos tenido dominio del lenguaje de programación, comenzamos a buscar una nueva forma de trabajar. Pensando que la manera de programar podría ser más eficiente, mejor estructurada, que permitiera desarrollar las aplicaciones más fácil. Por lo tanto, se experimentó un crecimiento profesional en un nuevo eje, al querer aprender y buscar métodos sobre el proceso para el desarrollo de software. Ante esta nueva circunstancia, encontramos lo que buscábamos. La existencia de estructuras de trabajo, mejor conocidos por su nombre en inglés (framework) nos ayudó a comprender esta inquietud que se enfoca más en el cómo esta organizado el código, que lo hace funcionar más eficientemente. Lo que trajo por consecuencia que tuviéramos que documentarnos sobre conceptos que nos eran desconocidos hasta entonces, los patrones de diseño. Al contar con una base de desarrollo sólida, se puede implementar una metodología de desarrollo para satisfacer las necesidades del cliente.

Finalmente, la adquisición de nuevas responsabilidades en el trabajo, hicieron que buscáramos conocimientos, ahora sobre los procesos de desarrollo, desde la perspectiva de administración. Desde nuestro punto de vista, este es un conocimiento que no lo da la experiencia. Sentimos que tenemos el conocimiento técnico para desarrollar software, que conocíamos las herramientas adecuadas para auxiliarnos en

45

el proceso, pero que carecíamos del conocimiento para organizar las actividades de un equipo de trabajo a nuestro cargo.

En conclusión, debemos tener el cuidado de mantener el equilibrio entre el conocimiento formal y el conocimiento empírico, pero considerando que también es importante complementar nuestra formación técnica con nuevos saberes, que nos brinden otras cualidades que nos perfilen hacia los puestos directivos de la organización.

Nuestra formación orientada a la tecnología es una gran oportunidad para contribuir en el crecimiento de nuestro país, por lo que personalmente es algo de lo que nos sentimos orgullosos, ser Ingeniero en Computación.